#### **Diplomová práce**

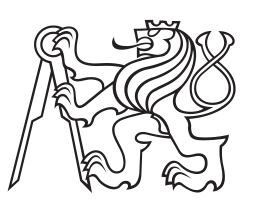

**České vysoké učení technické v Praze**

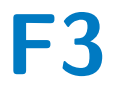

**F3 Fakulta elektrotechnická Katedra teorie obvodů**

## **Návrh a realizace zařízení pro snímání tremoru**

**Ing. Martin Němec**

**Vedoucí práce: Ing. Jan Havlík, Ph.D. Studijní program: Lékařská elektronika a bioinformatika Specializace: Lékařská technika Květen 2022**

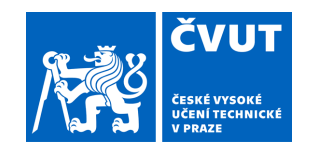

# ZADÁNÍ DIPLOMOVÉ PRÁCE

### **I. OSOBNÍ A STUDIJNÍ ÚDAJE**

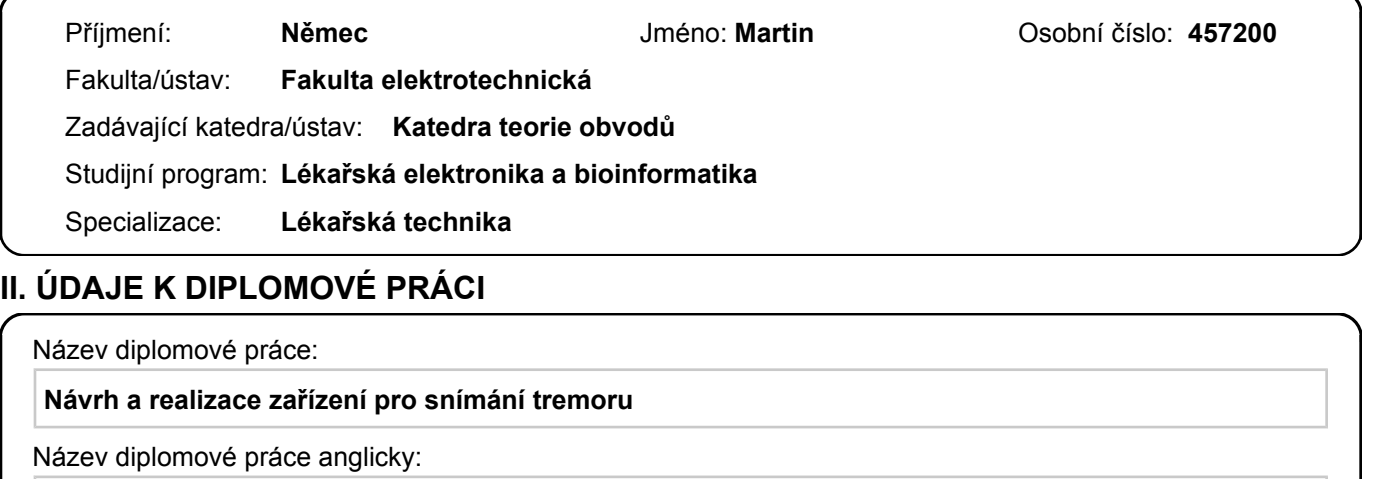

#### **Design and Realization of a Device for Tremor Measurement**

Pokyny pro vypracování:

1) Seznamte se s problematikou tremoru u pacientů s roztroušenou sklerózou.

2) Navrhněte zařízení umožňující současné snímání tremoru pomocí více akcelerometrů a přenos naměřených signálů do počítače.

3) Realizujte navržené zařízení a ověřte jeho funkčnost.

Seznam doporučené literatury:

[1] Marcus Koch, Jop Mostert, Dorothea Heersema, and Jacques De Keyser, "Tremor in multiple sclerosis," Journal of Neurology, vol. 254, no. 2, pp. 133–145, 2007.

[2] S. H. Alusi, S. Glickman, T. Z. Aziz, and P. G. Bain, "Tremor in multiple sclerosis," Journal of neurology, neurosurgery, and psychiatry, vol. 66, no. 2, pp. 131–134, February 1999.

[3] Paula Pascoal-Faria, Miguel Patrcio, Adriana Leal, Francisco Caramelo, Antnio Freire, Cristina Janurio, and Miguel Castelo-Branco, "Understanding tremor in rapid upper limb movements using 3d accelerometers data," Neuroscience and Medicine, vol. 5, no. 5, pp. 205–213, 2014.

[4] Brain Barkley Graham, "Using an accelerometer sensor to measure human hand motion," Master Theses, Massachusetts Institute of Technology, May 11 2000.

Jméno a pracoviště vedoucí(ho) diplomové práce:

**Ing. Jan Havlík, Ph.D. katedra teorie obvodů FEL**

Jméno a pracoviště druhé(ho) vedoucí(ho) nebo konzultanta(ky) diplomové práce:

Datum zadání diplomové práce: **27.01.2022** Termín odevzdání diplomové práce: **20.05.2022**

Platnost zadání diplomové práce: **30.09.2023**

Ing. Jan Havlík, Ph.D. podpis vedoucí(ho) práce

\_\_\_\_\_\_\_\_\_\_\_\_\_\_\_\_\_\_\_\_\_\_\_\_\_\_\_ \_\_\_\_\_\_\_\_\_\_\_\_\_\_\_\_\_\_\_\_\_\_\_\_\_\_\_ \_\_\_\_\_\_\_\_\_\_\_\_\_\_\_\_\_\_\_\_\_\_\_\_\_\_\_ doc. Ing. Radoslav Bortel, Ph.D. podpis vedoucí(ho) ústavu/katedry

prof. Mgr. Petr Páta, Ph.D. podpis děkana(ky)

### **III. PŘEVZETÍ ZADÁNÍ**

Diplomant bere na vědomí, že je povinen vypracovat diplomovou práci samostatně, bez cizí pomoci, s výjimkou poskytnutých konzultací. Seznam použité literatury, jiných pramenů a jmen konzultantů je třeba uvést v diplomové práci.

Datum převzetí zadání **Podpis studenta** Podpis studenta

.

### **Poděkování**

Mé poděkování patří Ing. Janu Havlíkovi, Ph.D. za vedení této diplomové práce a konzultace v průběhu vývoje zařízení i tohoto textu.

Rád bych také poděkoval Natálii Bodnárové za spolupráci na návrhu i vývoji zařízení.

Děkuji mé rodině za neustálou podporu v průběhu celého mého studia včetně tvorby této práce.

### **Prohlášení**

Prohlašuji, že jsem předloženou práci vypracoval samostatně a že jsem uvedl veškeré použité informační zdroje v souladu s Metodickým pokynem o dodržování etických principů při přípravě vysokoškolských závěrečných prací.

V Praze, 20. května 2022

............................

### **Abstrakt**

### **Abstract**

Tato práce se zaměřuje na návrh a konstrukci elektroniky a tvorbu řídicího programu přístroje, který slouží k měření třesu u pacientů nejen s roztroušenou sklerózou. Standardní mechanické uživatelské rozhraní je rozšířeno o možnost ovládání přes webové stránky. V důsledku mezifakultní spolupráce byl navržen a vyroben ergonomicky tvarovaný kryt přístroje i jednotlivých typů senzorů. Jednotlivé funkcionality přístroje byly otestovány. Výsledné zařízení TremLog bude používáno ke kvantitativnímu hodnocení úspěšnosti rehabilitačních technik.

**Klíčová slova:** záznam třesu, roztroušená skleróza, Wi-Fi, TremLog

**Vedoucí práce:** Ing. Jan Havlík, Ph.D.

This thesis focuses on the design and construction of the electronics and the creation of the control program of a device used to measure tremor of patients not only with multiple sclerosis. Standard mechanical user interface is extended by a website control. As a result of crossfaculty collaboration, an ergonomic housing for the device and each sensor type was designed and manufactured. Individual functionalities of the device have been tested. Resulting device called TremLog will be used to quantitative evaluation of rehabilitation techniques success.

**Keywords:** tremor recording, multiple sclerosis, Wi-Fi, TremLog

**Title translation:** Design and Realization of a Device for Tremor Measurement

# **Obsah**

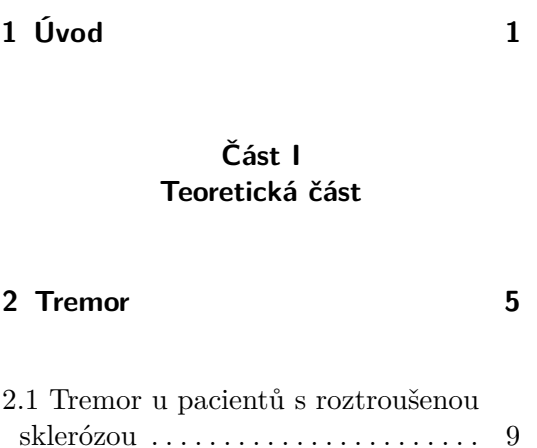

**Část II Praktická část**

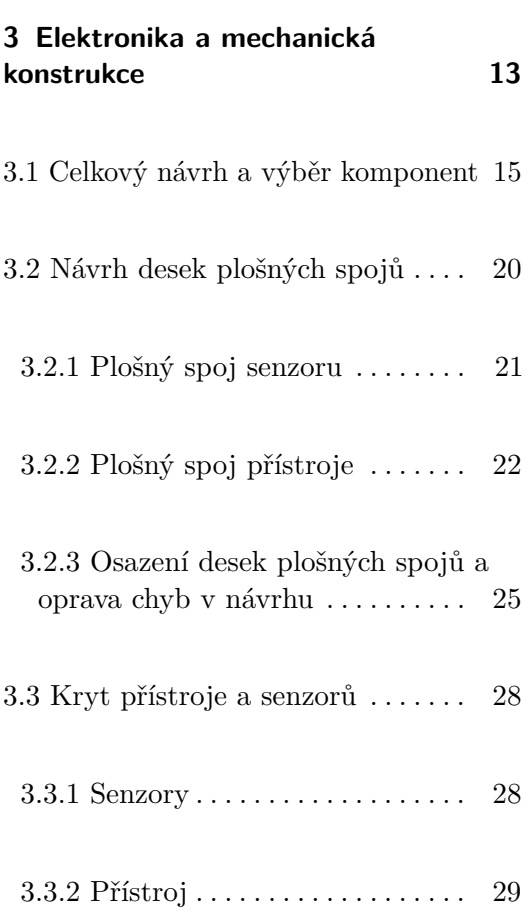

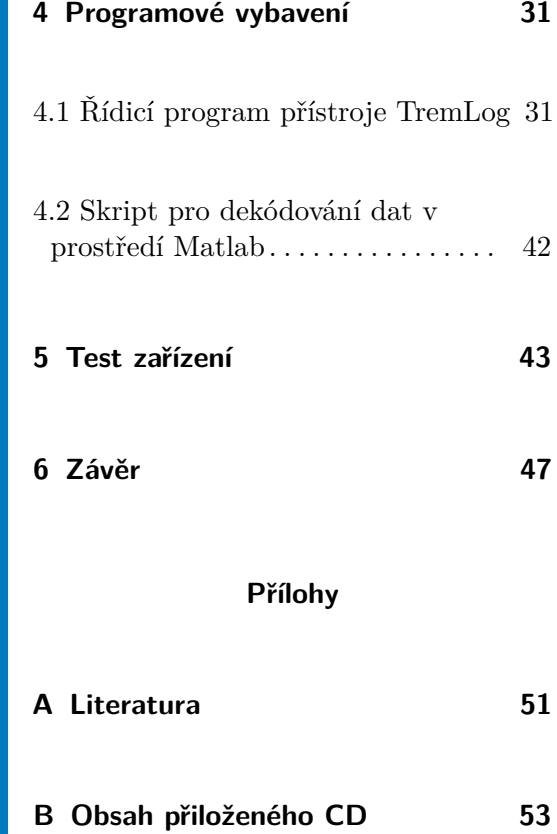

**C Schéma přístroje [55](#page-62-0)**

# **Obrázky**

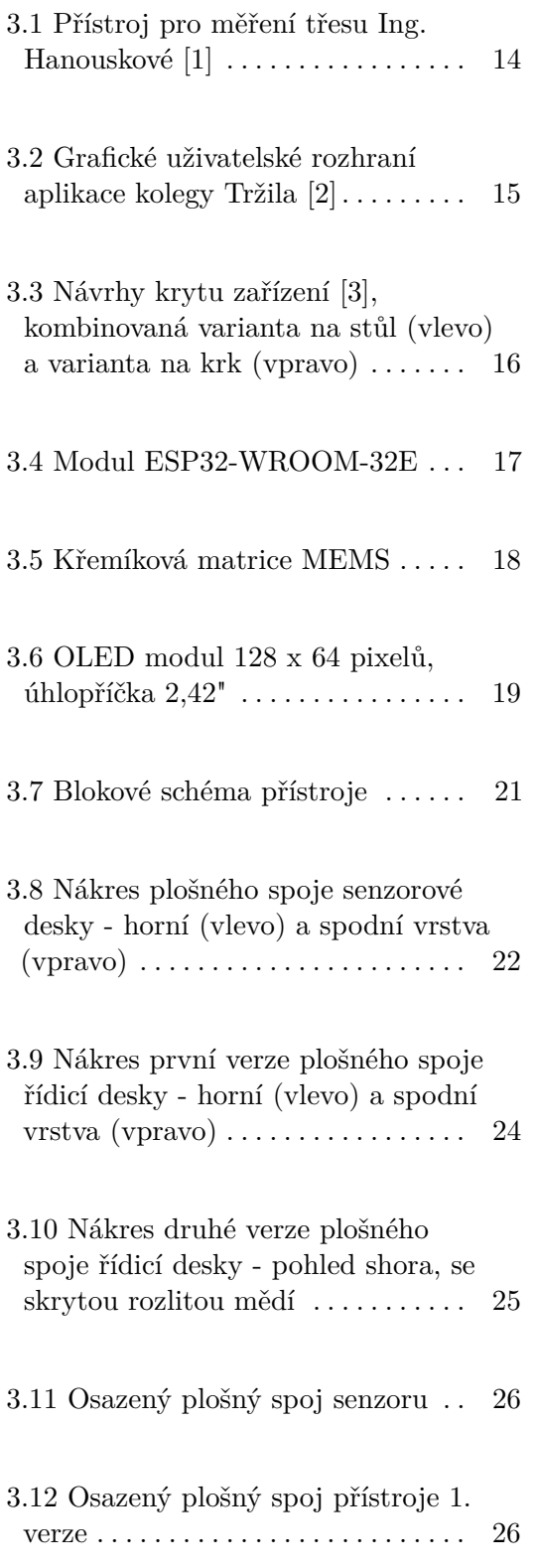

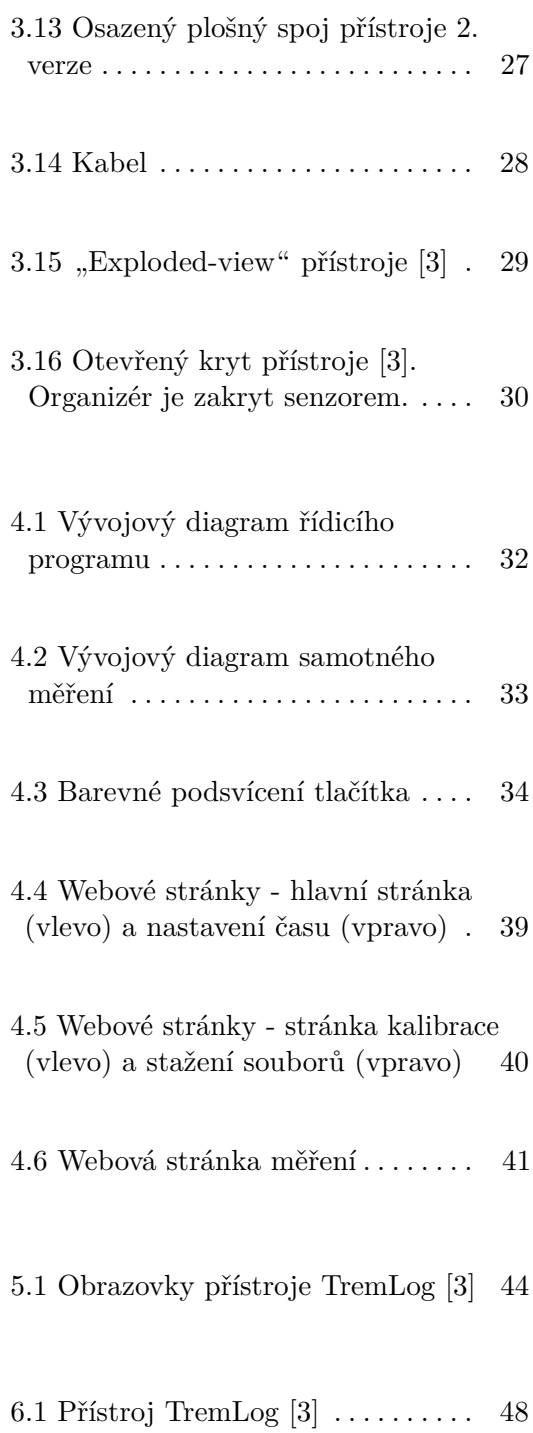

# <span id="page-8-0"></span>**Kapitola 1**

## **Úvod**

Patologický třes je velmi nepříjemné postižení omezující výkon specifických činností a způsobující sociální nekomfort. V pokročilém stádiu způsobuje neschopnost provádět každodenní úkony a vede k celkové invaliditě. Třes je i jedním z mnoha vážných příznaků u většiny pacientů s diagnózou roztroušené sklerózy. Součástí léčby je též rehabilitace, která v rané fázi obnovuje omezenou funkcionalitu, v pozdější fázi zpomaluje progresi třesu. K hodnocení úspěšnosti rehabilitačních postupů je potřeba měřit intenzitu třesu pacientů.

Teoretická část této práce popisuje dělení třesu dle okolností jeho vzniku a některé nemoci, při kterých se může třes projevit. Pozornost je věnována také třesu doprovázejícímu roztroušenou sklerózu a možnostem jeho tlumení. V praktické části jsou rekapitulována zařízení pro měření třesu vyvinutá na Fakultě elektrotechnické Českého vysokého učení technického. Následuje výběr komponent a návrh nového zařízení, které překonává stávající nedostatky a rozšiřuje možnosti použití novými funkcemi. Je diskutován návrh plošných spojů přístroje i senzorů. Krátce jsou popsány jednotlivé prvky krytu zařízení vyvinutého na Fakultě architektury ČVUT. Podrobně je popsána funkce řídicího programu a skript pro dekódování naměřených dat. Praktickou část zakončuje funkční zkouška přístroje standardním způsobem měření i simulací různých poruch.

# **Část I**

**Teoretická část**

# <span id="page-12-0"></span>**Kapitola 2**

#### **Tremor**

Tremor neboli třes je kontinuální rytmický pohyb tvořený pravidelnými oscilacemi postižené části těla [\[4\]](#page-58-4). Takovýto mimovolní pohyb může způsobovat pacientům velké problémy z hlediska zručnosti a samostatnosti (vykonávání profesních nebo každodenních činností) ale i z hlediska estetiky a sociálního komfortu. Třes může být důsledkem mnoha různých faktorů či onemocnění. V závislosti na jeho původu může sám odeznít, může být léčen medikací či operativně, v některých případech je však zatím neléčitelný. Pokud jej nelze vyléčit, může pomoci alespoň jeho tlumení různými technikami, mechanickými pomůckami a rehabilitací.

Třes dělíme dle okolností jeho vyvolání na klidový a akční. Toto dělení přehledně vyobrazuje tabulka [2.1.](#page-12-1) Pokud je postižená část těla v klidové poloze (podepřena proti působení gravitace) bez volní aktivity, jde o klidový třes. Následným volním pohybem pak tento třes ustupuje. V opačném případě, kdy ke třesu dochází při volním pohybu, hovoříme o třesu akčním. [\[4\]](#page-58-4)

<span id="page-12-1"></span>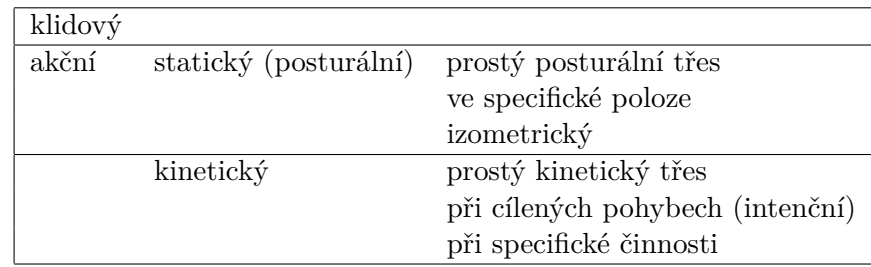

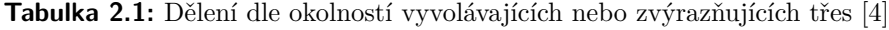

2. Tremor **............................................**

Akční třes se dále dělí podle toho, jestli se projevuje při statickém držení postižené části těla v nějaké póze proti působení gravitace, nebo jestli se vyskytuje při vykonávání pohybu. V prvním případě je třes označován jako statický, nebo také posturální. V druhém případě jde o třes kinetický. Posturální třes může být přítomen při každé póze, nebo pouze ve specifické poloze. Dalším případem statického třesu je třes izometrický, který se objevuje při silovém přemáhání, například při zvedání těžkých objektů. [\[4\]](#page-58-4)

Kinetický třes se může vyskytovat při všech obecných pohybech, či pouze při konkrétní činnosti. Pokud ke třesu dochází při cílených pohybech (přibližování postižené části těla k nějakému cíli, například pití ze sklenice), označujeme tento třes jako intenční. S přibližováním k cíli roste amplituda výchylky. [\[4\]](#page-58-4)

Dále lze dělit třes podle jeho výskytu na těle pacienta - od jednotlivých částí těla (prsty, brada, jazyk), přes celé končetiny zvlášť nebo i současně, případně různé kombinace částí těla, až po generalizovaný třes. Z hlediska kvantifikace lze třes dělit podle jeho frekvence (pomalá, střední, rychlá) a amplitudy (jemná, střední, hrubá). U pomalých frekvencí zpravidla dochází k hrubým výchylkám amplitudy, naopak u rychlých frekvencí k výchylkám jemným. Číselnou kvantifikaci tohoto dělení uvádí tabulka [2.2.](#page-13-0) [\[4\]](#page-58-4)

<span id="page-13-0"></span>

| frekvence |                | pomalá do 4 Hz                   |
|-----------|----------------|----------------------------------|
|           |                |                                  |
|           | střední 5-7 Hz |                                  |
|           |                | rychlá nad 7 Hz                  |
|           |                | amplituda jemná výchylka do 1 cm |
|           | střední 1-2 cm |                                  |
|           |                | hrubá nad 2 cm                   |

**Tabulka 2.2:** Dělení dle frekvence a apmlitudy třesu [\[4\]](#page-58-4)

#### **Fyziologický tremor**

Fyziologický tremor lze pozorovat především jako posturální třes s jemnou amplitudou u každého zdravého člověka. Jeho frekvence se pohybuje zhruba v rozmezí 6-12 Hz. Původ třesu je v centrálních i periferních fyziologických oscilátorech, které slouží k přesné regulaci svalového tonu. Zřetelně můžeme tento třes pozorovat například na prstech natažené ruky, nebo jako izometrický třes při svalovém přemáhání u zvedání těžkých břemen. Fyziologický tremor je zvýrazňován fyzickým (například extrémní námaha, hladovění, prochladnutí) a psychickým zatížením (například stres, úzkost, rozrušení, strach). [\[4\]](#page-58-4)

Akcentovaný fyziologický tremor se projevuje zvýšenou mírou přirozeného třesu v důsledku nadbytku toxických látek nebo hormonů. Tento typ třesu odezní po odstranění přebytku látky z těla. Toxickými látkami jsou například těžké kovy (olovo, rtuť), organická rozpouštědla, kyanidy a oxid uhelnatý. Dále způsobují třes látky potravinového charakteru jako například glutamát sodný, kofein, dále kokain, či nikotin. Polékový třes se vyskytuje jako nežádoucí účinek medikace depresí (lithium, valproát), astmatu (syntophyllin), zvracení nebo po podání adrenalinu či kortikosteroidů. Poruchy metabolizmu nebo tvorby hormonů mohou také vyvolat třes (například hypoglykémie, zvýšená funkce štítné žlázy). [\[4\]](#page-58-4)[\[5\]](#page-58-5)

#### **Esenciální tremor**

Jedno z nejčastějších neurologických onemocnění je esenciální tremor, který se vyskytuje zhruba u jednoho procenta populace. Toto onemocnění je vrozené s rizikem přenosu na další generaci 50 %, věk dožití pacientů jím však není ovlivněn. Někdy je také tento třes nazýván jako senilní tremor, jeho výskyt je však možný již od předškolního věku. Frekvence třesu se pohybuje zhruba v intervalu mezi 4 a 12 Hz. [\[4\]](#page-58-4)

Esenciální tremor se projevuje výrazným posturálním třesem doprovázeným kinetickou složkou. Postiženy jsou nejčastěji horní končetiny, ale vyskytuje se také třes hlavy, dolních končetin a trupu. Postižení obvykle s časem postupuje na všechny zmíněné části těla a přechází v generalizovaný třes. Někteří pacienti si nestěžují na výraznější problémy. U vážnějších případů nutí postižení pacienta změnit zaměstnání, postupně dochází ke změně písma, až k úplnému znemožnění psaní (včetně podpisu). Pacient není schopen přijímat stravu klasickým stolováním a nakonec nemůže vykonávat jakoukoli činnost.  $[4]$ [\[5\]](#page-58-5)

Při požití alkoholu dochází ke znatelnému tlumení třesu, což je používáno jako diagnostický test. Léčba příznaků probíhá pomocí beta-sympatolytik (propranolol, metipranol), která však účinkují až při vyšších dávkách s vedlejšími účinky bradykardie a hypotenze, nebo pomocí antiepileptika primidon, který ale bývá pacienty špatně snášen. V obzvláště vážných případech je možné zmírnit třes stereotaktickou thalamotomií či zavedením implantátu pro hlubokou mozkovou stimulaci. [\[5\]](#page-58-5)

# 2. Tremor **............................................**

#### **Mozečkový tremor**

Mozečkový tremor se projevuje zejména intenčním tremorem, občas i s posturální složkou. Frekvence kmitů je pomalá, do 4 Hz. Třes vzniká na základě poškození mozečkové tkáně například nádorem, při úrazu, cévní příhodou, cévní výdutí, nebo demyelinizací a odumíráním axonů při roztroušené skleróze. Ve zvláštním případě může být pozorován kromě akčního i klidový třes, pak mluvíme o Holmesově tremoru. Dochází k němu při specifickém umístění léze nejen v mozečku, ale i v jiných částech mozku. Vyznačuje se jednostranným třesem, na horní končetině připomínajícím mávání křídel ("wing-beating" tremor). Holmesův tremor bývá často způsoben proběhlou cévní mozkovou příhodou v této lokalizaci. [\[4\]](#page-58-4)[\[5\]](#page-58-5)

V závislosti na poloze léze dochází buď k třesu ipsilaterálních či kontralaterálních končetin. V jiných případech se mozečkový tremor projevuje titubací pomalý třes hlavy a horní části trupu. Velká nepravidelná amplituda třesu znemožňuje pacientovi jakýkoli volní pohyb a vede k jeho invalidizaci. Léčebné postupy medikací nejsou příliš úspěšné, u některých pacientů pomáhá nasazení benzodiazepinů, jejichž nežádoucím účinkem je ataxie (porucha koordinace pohybů). Stejně jako u esenciálního tremoru může u těžkých případů pomoci stereotaktická léze či hluboká mozková stimulace. [\[4\]](#page-58-4)

#### **Parkinsonova nemoc**

Dalším častým neurologickým onemocněním je Parkinsonova nemoc, která se vyskytuje zhruba u jednoho promile populace (u věkové skupiny nad 60 let je to jedno procento). Ze zatím neobjasněného důvodu dochází ke zvýšenému odumírání dopaminergních neuronů v substantia nigra. Nemoc se u většiny pacientů začíná projevovat okolo 60 let života a s časem se postupně zhoršuje. Počátečními příznaky jsou kloubní a svalové bolesti, či deprese. Postupem nemoci dochází k pohybovým problémům pacienta (špatná mimika, zmenšování písma, hypokineze), které vedou k invaliditě. [\[5\]](#page-58-5)

Jedním z příznaků je i klidový třes převážně horních končetin s frekvencí v rozsahu zhruba 4-6 Hz. Třes ustává při volní aktivitě svalů a ve spánku. Ke zvýraznění třesu přispívá únava, stres, zvýšená mentální aktivita, pohyb druhostranné končetiny či chůze. Parkinsonova nemoc má presynaptickou příčinu (nedostatečná tvorba dopaminu), a proto jsou její příznaky ve většině případů úspěšně potlačitelné například levodopou. Pokud medikace nezabírá, může být provedena stereotaktická léze bazálních ganglií, či zavedeny elektrody

pro stimulaci subthalamického jádra. Příznaky Parkinsonovy nemoci jsou označovány jako parkinsonský syndrom. Tento syndrom se vyskytuje i u nemocí, které mají postsynaptickou příčinu. [\[4\]](#page-58-4)[\[5\]](#page-58-5)

#### **Wilsonova nemoc**

Parkinsonský syndrom nebo tremor jsou častými projevy Wilsonovy nemoci. Z hlediska řazení tremoru ho lze zařadit do skupiny fyziologického akcentovaného třesu, jelikož jeho původ je intoxikace zvýšenou přítomností mědi. Jde o dědičné metabolické onemocnění, při kterém dochází k poruše transportu mědi a její hromadění v játrech a také v mozku. Způsobená jaterní cirhóza vede ke smrti pacienta, proto musí být Wilsonova nemoc včas diagnostikována a podávána příslušná medikace. Diagnostika probíhá vyšetřením obsahu mědi v krvi a v jaterní tkáni. Jedním z příznaků je přítomnost Kayser-Fleischerova prstence v limbu rohovky. [\[5\]](#page-58-5)

#### <span id="page-16-0"></span>**2.1 Tremor u pacientů s roztroušenou sklerózou**

Roztroušená skleróza je chronické neurodegenerativní autoimunitní onemocnění vyskytující se zhruba u jednoho promile populace. Projevuje se nejčastěji mezi 20. až 40. rokem věku s převahou ženského pohlaví a indoevropské rasy. Některé z lymfocytů, které proniknou do centrální nervové soustavy, mohou způsobit vznik zánětlivých ložisek. V důsledku toho dochází k destrukci myelinových obalů a následně axonů i celých nervových buněk. Zajizvená tkáň pak brání prorůstání axonů, což znemožňuje regeneraci postiženého místa. Částečná regenerace myelinu je možná díky oligodendrocytům. Při opakovaném zánětu jsou však i tyto regenerační schopnosti vyčerpány. [\[5\]](#page-58-5)[\[6\]](#page-58-6)

V první fázi onemocnění se u většiny pacientů projevují akutní ataky neurologických symptomů, které střídají období zdánlivého ústupu nemoci (remise). Postupně však dochází k tvorbě trvalého poškození a po cca 5 až 15 letech je regenerační kapacita vyčerpána a postupná demyelinizace vede k rozšiřování invalidity. U některých pacientů se nemoc vyvíjí postupujícím poškozením bez fází remise. Hlavní diagnostickou metodou je zobrazení demyelinizovaných ložisek pomocí vyšetření magnetickou rezonancí a většinou typický nález v mozkomíšním moku.[\[5\]](#page-58-5)[\[7\]](#page-58-7)

Mezi společné příznaky roztroušené sklerózy patří únava a deprese. Posti-

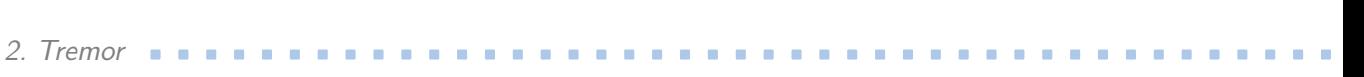

žení pacienta pak závisí na umístění lézí. Častým počátečním příznakem je zánět očního nervu. Francouzský neurolog Charcot již v 19. století popisoval nystagmus, skandovanou řeč a tremor jako charakteristické symptomy roztroušené sklerózy. Mozečkový tremor je pozorován až u 75 % pacientů, zatímco klidový a Holmesův tremor nejsou pozorovány téměř vůbec. [\[5\]](#page-58-5)[\[6\]](#page-58-6)

V současné době stále neznáme vhodný komplexní způsob léčby, postupy se soustředí na potlačování symptomů. Akutní ataky jsou léčeny pulzy vysokých dávek kortikoidů. K oddálení další ataky je důležitá dlouhodobá léčba imunomodulačními látkami (interferon beta, glatimer acetát). V případě finanční nedostupnosti, či neúčinnosti této léčby se používají intravenózní imunoglobuliny či cytostatika. Při neúspěšné medikaci zmíněnými léky jsou v poslední době používány monoklonální protilátky (natalizumab), či experimentální léčba kmenovými buňkami [\[4\]](#page-58-4). U některých pacientů dochází k redukci tremoru po medikaci propranololu či izoniazidu. Dvojitě zaslepené studie však neprokázaly žádné výrazné zlepšení. Obdobně je tomu i u kanabinoidů [\[6\]](#page-58-6)[\[8\]](#page-58-8). Účinné tlumení třesu přináší stereotaktická thalamotomie nebo hluboká mozková stimulace thalamu. Těžce postižení pacienti jsou tak opět schopni vykonávat základní činnosti. U některých pacientů se však třes zhruba po roce vrátil [\[6\]](#page-58-6)[\[8\]](#page-58-8).

Tremor u roztroušené sklerózy může být tlumen různými pomůckami, technikami, či rehabilitací. Nejjednodušší způsob představují náramky se závažím. Při jejich používání se však pacient rychle unaví. Efektivnější způsob představuje robotická ortéza, která aktivně pracuje proti třesu. Pro obsluhu počítače byl vyvinut speciální program, který upravuje pohyb myši v závislosti na třesu. Experimentálně byla vyzkoušena technika redukce třesu aplikací pulzních elektromagnetických polí. Několik studií potvrzuje účinnost chlazení horní končetiny v ledové vodě, či ve speciálním chladícím přístroji. Na půl až tři čtvrtě hodiny u pacienta ustupuje intenční tremor a může tak například podepisovat dokumenty nebo pracovat na počítači [\[6\]](#page-58-6)[\[8\]](#page-58-8). Rehabilitace by měla probíhat již od sdělení diagnózy. Díky plasticitě a adaptabilitě centrálního nervového systému je možné v rané fázi nemoci narušené funkce obnovit. Po vyčerpání zásob obnovy CNS již není tato obnova možná, lze však postup nemoci zpomalit [\[7\]](#page-58-7).

Pro kvantifikaci příznaků třesu existují různé způsoby měření. Mezi základní testy jsou řazeny kresba spirály, psaní textu, měření rozlité tekutiny při přenášení hrnku, zasouvání kolíků do děr, či dotazníky schopnosti vykonávat každodenní činnosti. Výsledkem testů je číslo na stupnici postižení. Evaluace těchto testů však může být subjektivní. Objektivní kvantifikaci přináší například měření třesu pomocí akcelerometrických senzorů, či elektromyografie. Pro měření komplexních pohybů se pak využívá záznam pohybu v prostoru pomocí kamery, či elektromagnetického sledovacího zařízení. [\[6\]](#page-58-6)[\[8\]](#page-58-8)

# **Část II**

**Praktická část**

### <span id="page-20-0"></span>**Kapitola 3**

### **Elektronika a mechanická konstrukce**

Již pátým rokem je na Klinice revmatologie a rehabilitace Fakultní Thomayerovy nemocnice využíván přístroj měřící třes rukou, vytvořený Ing. Ivou Hanouskovou. Pod vedením doc. PhDr. Kamily Řasové, PhD. zde probíhá experimentální rehabilitace pacientů s diagnózou roztroušené sklerózy. Pacientům je změřen posturální a intenční tremor před a po rehabilitaci. Naměřená a zpracovaná data slouží ke zhodnocení provedené rehabilitace.

Kolegyně Hanousková se ve své diplomové práci [\[1\]](#page-58-1) zabývala návrhem a konstrukcí jednoduchého zařízení pro měření třesu ruky. Zařízení využívá senzorický modul s obvodem MPU-6050 k měření zrychlení a úhlových rychlostí ruky ve všech třech osách prostoru. Měřená data jsou ukládána na SD kartu. Uživatelské rozhraní je tvořeno LCD displejem 16x2 znaků, LED diodou signalizující aktivní měření, vypínačem napájení a dvěma tlačítky. Jedno tlačítko slouží ke spuštění a ukončení měření, druhé k resetování zařízení. Všechny elektronické komponenty jsou obsluhovány procesorem ATmega328P umístěným na vývojové desce Arduino Nano. Napájení přístroje je realizováno tužkovými bateriemi a napěťovým měničem. Pouzdro zařízení tvoří univerzální plastový box s přilepeným skřipcem na zadní straně. Senzor se na pacienta přichycuje pomocí univerzálního plastového prstýnku s flexibilní spojkou.

Funkce zařízení je přímočará. Po zapnutí napájení je provedena inicializace SD karty, detekce přítomnosti senzoru a na displej je vypsána hláška "Připraveno". Po stisku tlačítka je vytvořen soubor pro záznam dat, jehož název je vypsán na displej spolu s hláškou "Probíhá měření". Následuje měření a ukládání dat pomocí přerušení s frekvencí 100 Hz, dokud není opět

stisknuto tlačítko. Díky tomuto mechanizmu je možné měřit libovolně dlouhou dobu. Zařízení však není vybaveno zobrazováním měřícího času, je tedy nutné použít externí stopky. Pro získání měřených dat je nutné vyjmout paměťovou kartu ze zařízení a vložit ji do počítače.

Využití skřipce bylo zamýšleno k přichycení zařízení například za pásek u kalhot pacienta. Nicméně vzhledem k nutnosti narušovat pacientovu intimní zónu při ovládání zařízení lékařem, je box nyní pokládán na stůl, na kterém se volně pohybuje v důsledku pohybu vodičů senzoru.

<span id="page-21-0"></span>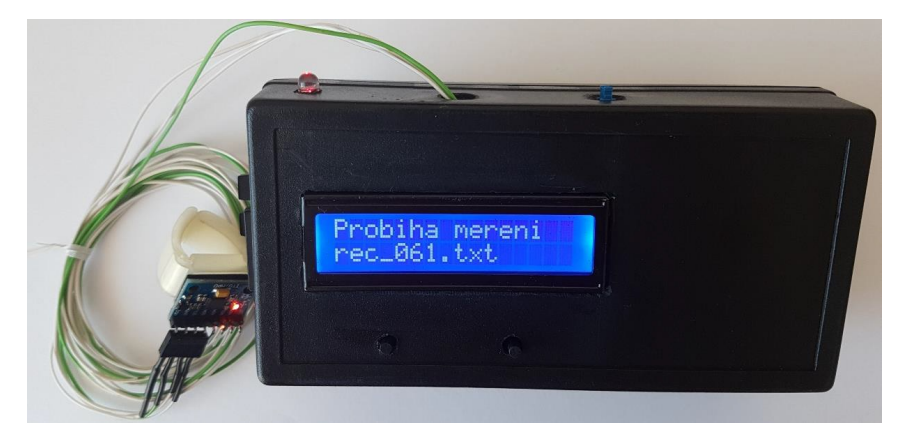

**Obrázek 3.1:** Přístroj pro měření třesu Ing. Hanouskové [\[1\]](#page-58-1)

Bc. Pavel Tržil ve své bakalářské práci [\[2\]](#page-58-2) navazuje na zařízení Ing. Hanouskové. Zařízení je vylepšeno o větší počet senzorů, bezdrátovou komunikaci zařízení s počítačem a s tím související i konfigurace a ovládání přístroje pomocí aplikace v PC. Stejně jako u předchozího přístroje jsou použity senzory MPU-6050 v podobě modulu GY-521, nyní je však možno měřit data až z pěti senzorů současně. Řídicí jednotkou zůstává Arduino Nano s procesorem ATmega328P. Napájení zařízení je realizováno 9 V baterií a 5 V stabilizátorem. Pro komunikaci s počítačem byl zvolen modul HC-05, který převádí rozhraní UART na rádiovou komunikaci Bluetooth. Kvůli kompatibilitě počítačové aplikace napříč různými verzemi OS Windows využívá přístroj dalšího převodníku (propojovací jednotka), který je spárován přes Bluetooth s měřící jednotkou, a tuto komunikaci převádí na rozhraní USB.

Na rozdíl od předchozí verze toto zařízení nedisponuje žádným hardwarovým uživatelským rozhraním, ovládání probíhá pouze přes počítačovou aplikaci psanou v jazyce Python, jejíž grafické uživatelské rozhraní ukazuje obrázek [3.2.](#page-22-1) Zde uživatel může zvolit název souborů pro ukládání měřených dat a délku měření v sekundách. Po stisku tlačítka "Start" započne měření, uživatel je informován o zbývajícím čase měření pomocí lišty postupu (progress bar) umístěné vpravo od tlačítka "Quit". Měření z jednotlivých senzorů jsou ukládána zvlášť do očíslovaných souborů. Kódování informací v souboru je textové, každý řádek představuje samostatné měření - tři hodnoty

<span id="page-22-1"></span>zrychlení a tři hodnoty úhlové rychlosti. Frekvence vyčítání dat ze senzorů je oproti první verzi zařízení pouze 25 Hz, patrně kvůli bezdrátovému přenosu. Vzhledem k měřeným signálům, které se pohybují v řádu jednotek Hertzů, je frekvence vyčítání dostatečná.

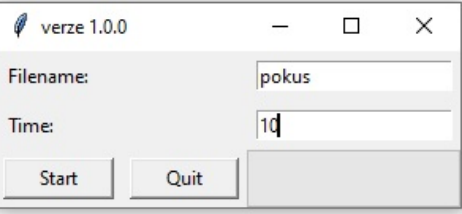

**Obrázek 3.2:** Grafické uživatelské rozhraní aplikace kolegy Tržila [\[2\]](#page-58-2)

#### <span id="page-22-0"></span>**3.1 Celkový návrh a výběr komponent**

Tato práce navazuje na obě právě zmíněné varianty. Cílem tedy bylo využít ověřené funkční principy, eliminovat nevýhody předchozích řešení a přidat nové prvky funkcionality, které usnadní práci s přístrojem. Požadavky byly následující: ukládání měřených dat do souboru opatřeného časovou značkou zápisu, možnost stáhnout uložené soubory přes webové rozhraní, možnost konfigurovat přístroj přes webové rozhraní, zachování možnosti funkcionality dle verze přístroje Ing. Hanouskové (pro konzistenci stávajících a nových dat), možnost nastavit délku měření, uživatelem nastavitelná co nejvyšší možná frekvence měření. Dále byly navrženy prvky vylepšující funkcionalitu: ovládací tlačítko barevně podsvícené podle aktuálního stavu programu přístroje, možnost nabíjet akumulátor přístroje a zobrazit stav jeho nabití, celková ergonomie přístroje a senzorů. Nově vznikající přístroj byl pracovně nazván TremLog - spojení slov tremor a logger (přístroj pro ukládání dat).

Přístroj byl vyvíjen ve spolupráci s Natáliou Bodnárovou, studentkou průmyslového designu na Fakultě architektury ČVUT. Její bakalářská práce [\[3\]](#page-58-3) se zabývá návrhem a výrobou ergonomického a funkčního krytu zařízení, senzorů a jejich uchycení na tělo pacienta.

Počáteční představa po společné konzultaci byla následující: přístroj vybavený displejem a tlačítkem umožní měření třesu z až pěti senzorů - dva pro měření z rukou, jeden pro trup, jeden pro měření třesu budovy a jeden pro pozdější použití, například třes hlavy. Senzory musí být co nejlehčí - bude vytvořen vlastní plošný spoj s malým konektorem a co nejlehčím kabelem. Bezdrátová varianta senzorů byla zamítnuta z důvodů nepraktičnosti napájení a snížení snímací frekvence kvůli rádiové komunikaci. Jednotlivá měření

budou ukládána lokálně na paměťovou kartu a uživatel je bude moci získat buď stažením z webového rozhraní (přístroj se chová jako WiFi router) nebo přímo z paměťové karty.

Při tvorbě krytu zařízení se rozhodovalo mezi třemi variantami: první varianta přístroje byla uchycena pomocí popruhu kolem krku pacienta, druhá byla určena k uchycení na stůl a třetí varianta kombinovala předchozí dvě - mobilní zařízení by bylo možné pověsit pacientovi na krk, nebo vložit do pouzdra na stole s organizérem na jednotlivé senzory. V průběhu práce byla zvolena varianta přístroje určená k umístění pouze na stůl s integrovaným organizérem senzorů.

<span id="page-23-0"></span>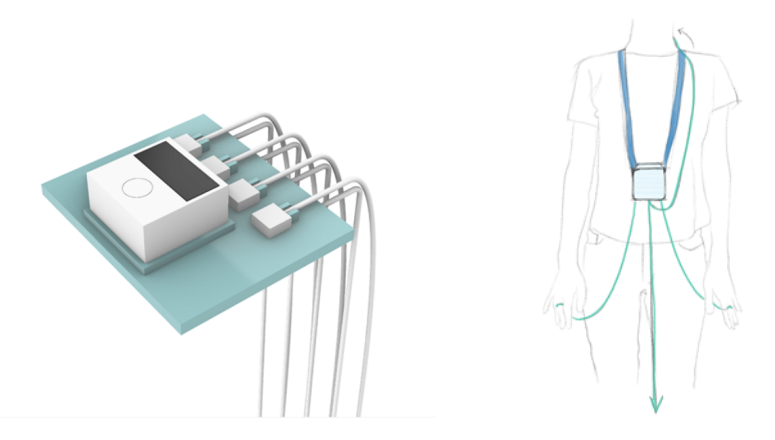

**Obrázek 3.3:** Návrhy krytu zařízení [\[3\]](#page-58-3), kombinovaná varianta na stůl (vlevo) a varianta na krk (vpravo)

#### **Mikrokontrolér**

Kvůli požadavkům na rychlost, velikost operační paměti a Wi-Fi konektivitu byl na počátku vybrán jako hlavní řídicí prvek modul ESP8266. Vzhledem k menšímu poču vstupně-výstupních pinů byl ale v průběhu práce nahrazen novější variantou ESP32, konkrétně modulem WROOM 32E. Tento modul integruje dvoujádrový 32-bitový procesor ESP32-D0WD-V3, krystalový oscilátor, až 16 MB flash paměť a certifikovanou Wi-Fi / Bluetooth anténu. Integrovaný krystalový oscilátor kmitající na frekvenci 40 MHz umožňuje procesoru pracovat až na frekvenci 240 MHz pro každé jádro. Vstupně-výstupní rozhraní je tvořeno 26 piny, které jsou interně konfigurovatelné a lze jim tak přiřadit vybranou funkci. Mezi tyto funkce patří: osmnáctikanálový ADC převodník s dvanáctibitovým rozlišením, dva osmibitové DAC převodníky, deset vstupů pro kapacitní snímání dotykových ploch, šestnáct PWM výstupů, sběrnice SPI, I2C, I2S, UART. Většina těchto pinů může být využita i jako prosté digitální vstupy nebo výstupy. Dále je procesor vybaven obvodem RTC (hodiny reálného času), který má na sebe napojeny některé vstupní

piny, použitelné pro probuzení procesoru z režimu spánku. Bohužel procesor není vybaven odděleným vstupem pro napájení pouze RTC obvodu, nelze tak jednoduše využít jeho funkci pro uchování času ve vypnutém stavu. Pracovní rozsah napájecího napětí je od 3 V do 3,6 V a teplot od -40 ◦C do 85 ◦C.[\[9\]](#page-58-9)

<span id="page-24-0"></span>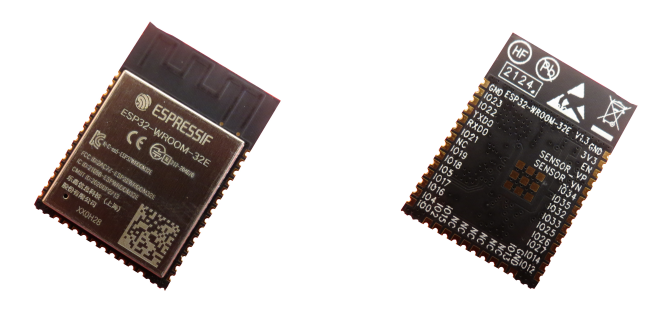

**Obrázek 3.4:** Modul ESP32-WROOM-32E

#### **Senzory**

Pro zachování kompatibility měřených dat s předchozí verzí zařízení byly pro měření pohybu opět zvoleny senzory MPU-6050. Tyto senzory představují cenově dostupnou inerciální měřící jednotku, kombinující tříosý akcelerometr s tříosým gyroskopem. Pro každou osu je dedikován šestnáctibitový AD převodník, což umožňuje rychlé vzorkování. Dále je možné programově nastavit rozsahy měření akcelerometru  $\pm 2$  g,  $\pm 4$  g,  $\pm 8$  g nebo  $\pm 16$  g a rozsahy měření gyroskopu ±250, ±500, ±1000 nebo ±2000 stupňů za sekundu. [\[10\]](#page-59-0)

Komunikace se senzorem probíhá prostřednictvím sběrnice I2C na rychlosti až 400 kHz. Senzor disponuje jedním vstupním pinem, kterým lze měnit adresu zařízení na sběrnici mezi 0x68 a 0x69 hexadecimálně. Tento mechanismus je výhodný, pokud máme na sběrnici dvě zařízení se stejnou adresou. Nicméně při použití tří a více stejných senzorů se stává jejich vyčítání komplikovanější.

Senzor je postaven na technologii MEMS (Micro Electro Mechanical Systems), využívá tedy mechanických mikrostruktur, které jsou vyleptány přímo z křemíku. Náhled struktur poskytuje obrázek [3.5.](#page-25-0) V případě akcelerometru jde o závaží na pružině, jejíž deformace je závislá na působící síle rovné součinu hmotnosti závaží a měřeného zrychlení v dané ose. Zrychlení tedy lineárně odpovídá výchylce závaží. Tato výchylka je měřena pomocí kapacitního dálkoměru - čím blíže jsou měřící elektrody, tím větší tvoří kapacitu. Obdobným způsobem pracuje i gyroskopický senzor, navíc však využívá Coriolisova efektu. Závaží na pružině je aktivně rozkmitáváno v jedné ose. Následné otáčení zařízení v ose kolmé na směr kmitání se projeví pozorovanou

3. Elektronika a mechanická konstrukce

zdánlivou silou danou následujícím vztahem:

$$
\boldsymbol{F_C} = -2m\boldsymbol{\Omega} \times \boldsymbol{v},\tag{3.1}
$$

kde *m* je hmotnost závaží, *v* je rychlost pohybu kmitání a **Ω** je měřená úhlová rychlost. Tato síla je opět měřena kapacitně jako výchylka závaží v ose kolmé na *v* i **Ω**. Ve skutečnosti jsou v senzoru pro měření v jedné ose dvě takováto závaží, která kmitají proti sobě. Oba popisované mechanizmy (akcelerometr a gyroskop) jsou v senzoru implementovány celkem třikrát - v každé ose prostoru *E*3. [\[11\]](#page-59-1)

<span id="page-25-0"></span>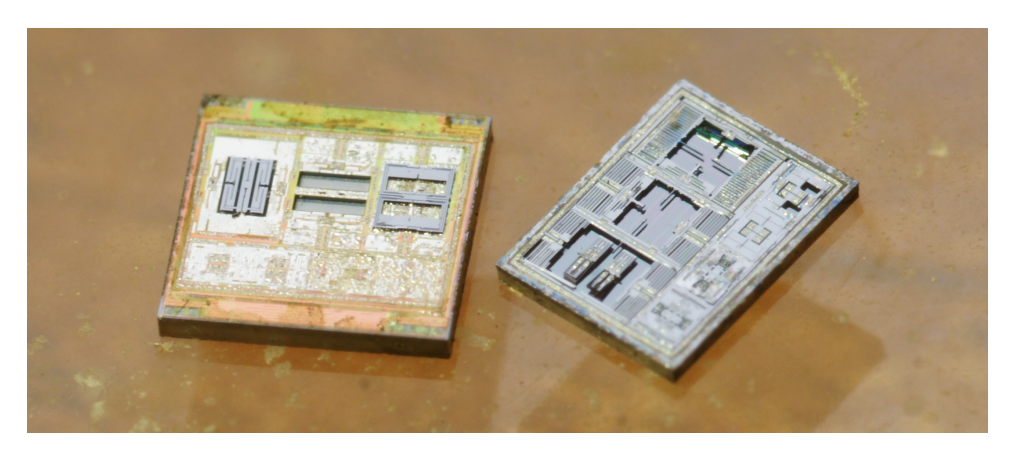

**Obrázek 3.5:** Horní a dolní křemíková matrice senzoru s viditelnými MEMS komponentami, zdroj zeptobars.com [\[12\]](#page-59-2)

#### **Napájení**

Hlavním zdrojem elektrické energie zařízení je jednočlánkový LiPol akumulátor s nominálním napětím 3,7 V a kapacitou 1,5 Ah. Nabíjení akumulátoru je řešeno interně za pomoci integrovaného obvodu TP4056. Tento obvod umožňuje nastavení nabíjecího proudu podle připojeného rezistoru až do jednoho ampéru. Obvod také poskytuje připojení LED, která indikuje stav nabíjení.[\[13\]](#page-59-3) Vstupní napětí obvodu o velikosti 5 V je přivedeno z Micro USB konektoru, zařízení je tedy možné nabíjet pomocí jakékoli telefonní USB nabíječky, nebo přímo z PC. Pracovní napětí celého přístroje bylo vzhledem ke všem užitým komponentám určeno na 3,3 V. Z toho důvodu byl také vybrán lineární stabilizátor napětí s odpovídajícím výstupním napětím, vyznačující se úbytkem pouze 390 mV při odběru proudu 1 A.

#### **Rozhraní a ostatní komponenty**

Hardwarové uživatelské rozhraní je složeno z OLED displeje a podsvíceného tlačítka. Do první verze zařízení byl vybrán displej s rozlišením 128 x 64 pixelů a úhlopříčkou 1,3 palce. Kvůli rozměrům výsledného zařízení byl však displej nahrazen obdobnou variantou s úhlopříčkou 2,42 palce. Oba tyto displeje komunikují po sběrnici I2C (větší displej umí komunikovat i po sběrnici SPI) a pracují při napětí 3,3 V. Pro ovládání přístroje slouží podsvícené tlačítko vlastní výroby. Skládá se z obyčejného SMD tlačítka a programovatelné barevné LED WS2812B-Mini. Tuto diodu lze ovládat signály po jednom vodiči. Zároveň je možné zřetězit více takových diod za sebou, podobně jako posuvný registr. Různé barvy mají sloužit k přímočaré signalizaci jednotlivých stavů přístroje, aniž by uživatel musel podrobněji studovat displej. Za uživatelské rozhraní se dá také považovat vypínač určený k odpojení zařízení od napájení.

<span id="page-26-0"></span>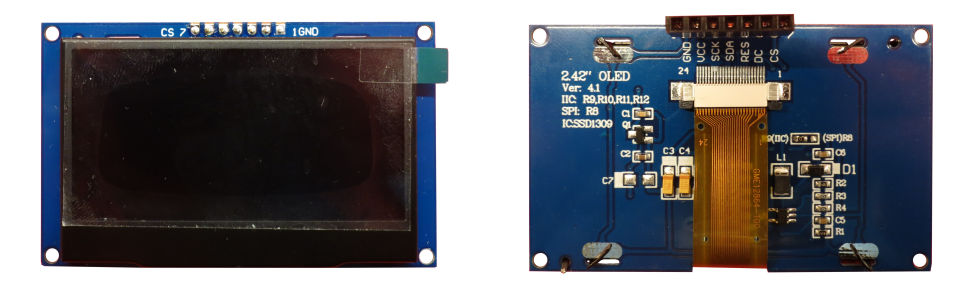

**Obrázek 3.6:** OLED modul 128 x 64 pixelů, úhlopříčka 2,42"

K propojení senzorů, umístěných na pacientovi, s přístrojem byly kvůli minimální velikosti zvoleny konektory JST-SH s roztečí 1 mm. Nicméně z důvodu obtížné manipulace s konektory umístěnými poblíž sebe byly na straně přístroje tyto konektory nahrazeny telefonními konektory RJ-11. Kvůli specifickému umístění byly místo standardních konektorů na plošný spoj zvoleny panelové konektory připojené pomocí vodičů. Akumulátor je připojen standardním konektorem JST-PH s roztečí 2 mm. Posledním použitým konektorem je již výše zmíněné Micro USB. To slouží v první řadě uživateli k nabíjení přístroje. Sekundárně slouží ke komunikaci s mikrokontrolérem. Pomocí převodníku CH340G je USB konvertováno na sběrnici UART, po které je možné sledovat servisní informace odesílané mikrokontrolérem, ale také nahrávat řídicí program zařízení.

Veškerá měření je nutné ukládat do non-volatilní paměti s větší kapacitou. Za tímto účelem byla zvolena paměťová karta formátu SD pro pohodlnější manipulaci. S kartou lze jednoduše komunikovat po sběrnici SPI a napájecí napětí je možné zvolit v rozsahu od 2,7 V do 3,6 V. Zvolený slot navíc disponuje jak pinem detekujícím přítomnost karty, tak i pinem detekujícím uzamknutí SD karty. Pro měření a zachování přesného času byl zvolen integrovaný

obvod DS3231. Díky němu je možné opatřit všechny soubory uložené na SD kartu časovou značkou, která pak uživateli napoví, v jakém kontextu byla data naměřena. Stav nabití akumulátoru je měřen pomocí odporového děliče připojeného na analogový vstup.

#### <span id="page-27-0"></span>**3.2 Návrh desek plošných spojů**

V počáteční fázi vývoje elektroniky byly všechny použité komponenty propojeny pomocí univerzálních modulů a nepájivého pole. Každá komponenta byla otestována zvlášť. V případě senzorů bylo nutné vyřešit jejich adresování na sběrnici  $I^2C$ . Jak již bylo zmíněno, je možné senzor nastavit na adresy 0x68 nebo 0x69 pomocí digitálního vstupu. Kolega Tržil využívá této funkce a nastavuje vždy všechny senzory na adresu 0x68, jen aktuálně vyčítaný na adresu 0x69 [\[2\]](#page-58-2). Nevýhodou tohoto postupu je nutnost vést ke každému senzoru pět vodičů místo čtyř. Další překážkou, proč nemohl být tento postup aplikován, je skutečnost, že zvolený obvod reálného času má taktéž adresu 0x68. Z těchto důvodů byl aplikován alternativní přístup - zařízení má celkem tři sběrnice I2C. Dvě z nich jsou dedikovány pouze senzorům (dva na každou sběrnici), na třetí sběrnici je připojen jeden senzor a všechna ostatní  $I^2C$ zařízení.

Po úspěšném otestování zvolených komponent a měřícího principu započal návrh desek plošných spojů pro výsledné zařízení TremLog. Elektronická část přístroje je rozdělena na řídicí desku (označována též "Main board" - Hlavní deska) a jednotlivé senzorové desky. Zpočátku bylo počítáno spíše s variantou přístroje umístěného na pacientovi, rozměry byly tedy odhadovány na 7x7x4 centimetry. V průběhu práce však bylo rozhodnuto o umístění zařízení na stůl a s tím i jeho zvětšení a přerozvržení komponent. Nakonec tak byly vytvořeny dvě verze řídicí desky.

Samotná tvorba schématu zařízení a kresba plošných spojů probíhala ve volně šířeném online nástroji EasyEDA [\[14\]](#page-59-4). Tento nástroj vyvíjí a poskytuje čínská společnost JLCPCB, která je známá po celém světě svojí výrobou velmi kvalitních a levných prototypových sérií vícevrstvých plošných spojů. JLCPCB spolupracuje se společností LCSC, což je distributor elektronických součástek, díky čemuž jsou v nástroji EasyEDA již vytvořené všechny jimi nabízené součástky. Kromě těchto součástek se zde nachází i velké množství ostatních součástek a modulů vytvořených komunitou. Další výhodou nástroje je sdílení projektů mezi uživateli. Nákresy plošných spojů jsem tak mohl jednoduše poskytnout kolegyni Bodnárové, která je využila k následné tvorbě krytů. Plošné spoje i součástky je možné po dokončení návrhu snadno objednat.

<span id="page-28-1"></span>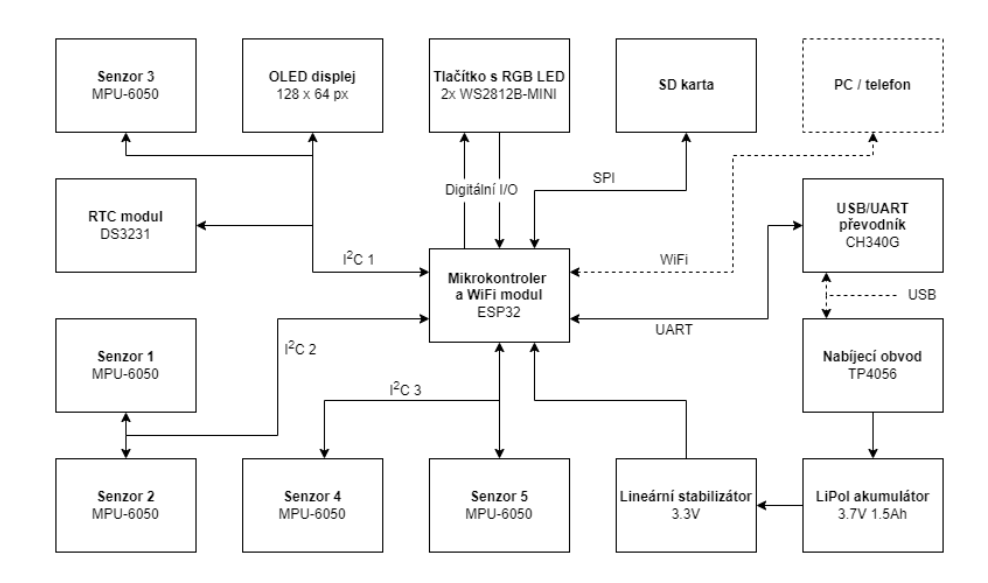

**Obrázek 3.7:** Blokové schéma přístroje

#### <span id="page-28-0"></span>**3.2.1 Plošný spoj senzoru**

Hlavním požadavkem na senzor je minimalizace hmotnosti z důvodu ovlivňování měření. Kvůli tomu byla snaha vytvořit co nejmenší plošný spoj. Místo univerzálního modulu GY-521 byla navržena vlastní deska o rozměrech 15x20 milimetrů. Senzor MPU-6050 je doplněn několika kondenzátory dle schématu doporučeného zapojení. Dále je na desce zelená LED dioda signalizující připojené napájení. Díky ní lze snadno odhalit nedokonalé zasunutí propojovacího kabelu. Vzhledem k malým rozměrům desky byl zvolen i malý konektor s roztečí pinů jeden milimetr. Poslední součástkou na desce je rezistorová propojka sloužící k nastavení I2C adresy senzoru. Vedle pájecích ploch je popis, kam má být propojka pro požadovanou adresu umístěna.

Ve dvou protilehlých rozích desky jsou umístěny dvoumilimetrové montážní otvory k uchycení ke krytu. Horní i spodní strana desky je opatřena rozlitou mědí propojenou na mnoha místech po obvodu prokovy a připojena na zem. Výsledný nákres plošného spoje ukazuje obrázek [3.8.](#page-29-1)

Požadavky na propojovací kabel řídicí desky a senzorových desek byly následující: co nejlehčí (malý průřez vodičů) poddajný čtyřvodičový kabel s venkovní izolací bílé barvy. Všem těmto požadavkům odpovídá čtyřžilový telefonní kabel s průřezem vodičů AWG 28.

3. Elektronika a mechanická konstrukce

<span id="page-29-1"></span>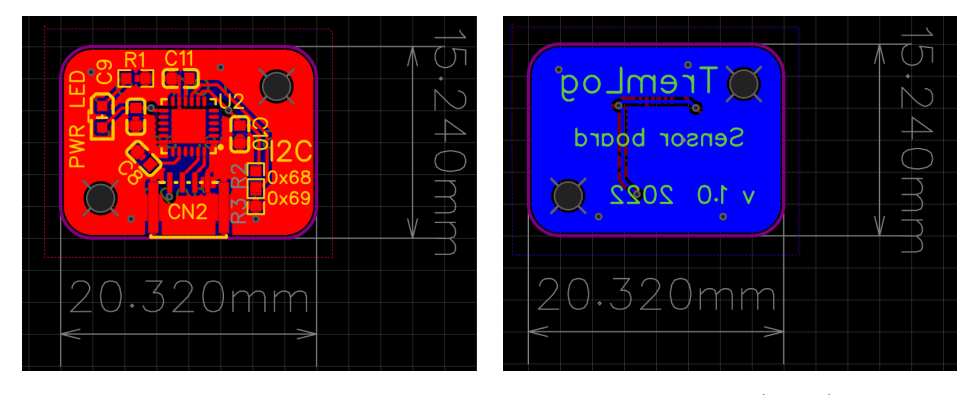

**Obrázek 3.8:** Nákres plošného spoje senzorové desky - horní (vlevo) a spodní vrstva (vpravo)

#### <span id="page-29-0"></span>**3.2.2 Plošný spoj přístroje**

První verze řídicí desky byla navrhována pro variantu přístroje zavěsitelného na krk pacienta. Rozměry desky byly odhadem určeny na 7x7 centimetrů. Komponenty vybrané v kapitole [3.1](#page-22-0) byly zapojeny dle schématu v příloze C. Zjednodušené blokové schéma zapojení přístroje ukazuje obrázek [3.7.](#page-28-1)

Rozvržení desky bylo koncipováno dle uživatelských prvků. Podsvícené tlačítko a OLED displej jsou umístěny na vrchní stranu plošného spoje. Displej o úhlopříčce 1,3 palce je s deskou propojen pomocí pinové lišty a dále přichycen pomocí distančních sloupků k řídicí desce. Tlačítko je umístěno přímo pod displejem, aby při obsluze pravou či levou rukou nedocházelo k zakrytí displeje. Podsvícení tlačítka je zajištěno RGB diodou umístěnou těsně vedle SMD spínače. Průsvitný 3D tištěný díl zajistí požadovaný efekt barevného podsvitu. Ostatní uživatelské prvky byly umístěny po obvodu desky. Pět konektorů pro připojení senzorových desek bylo umístěno vedle sebe s rozestupem 11 milimetrů ke spodní hraně(při čelním pohledu na vrchní vrstvu). Micro USB a vypínač napájení byly umístěny na levou hranu. Vedle USB konektoru byla umístěna červená LED dioda s vyzařovacím úhlem do boku, indikující stav nabíjení akumulátoru. Posledním uživatelským prvkem je slot na SD kartu, který se nachází na pravé hraně desky. Slot byl umístěn na spodní vrstvu plošného spoje z důvodu velikosti a nedostatečného místa na horní vrstvě desky. Druhá a poslední součástka nacházející se na spodní vrstvě je zámkový konektor JST-PH určený k připojení lithiového akumulátoru, jehož umístění v krytu se předpokládalo pod řídicí deskou.

Aby se zabránilo zásahům lékaře do intimní zóny pacienta při obsluze zařízení, byla řídicí deska vybavena infračerveným přijímačem. Pomocí dálkového ovládání by pak bylo možné spouštět měření bezdotykově. Přijímač byl umístěn na vrchní stranu desky, což zajišťuje přímou viditelnost na vysílač.

Vzhledem k operačnímu napětí většiny součástek bylo zvoleno napětí 3,3 voltů jako napájení celé desky. Výjimku tvoří programovatelná RGB LED dioda, jejíž pracovní napětí začíná až na úrovni 3,7 V. Experimentálně však byla ověřena funkčnost i při nižším napětí. Lineární stabilizátor s nízkým úbytkem napětí zajišťuje funkci všech komponent i při stavu vybití akumulátoru na úroveň 3,4 V (při předpokládaném proudovém zatížení 250 mA). Všechny komponenty napájecího subsystému jsou umístěny poblíž sebe, aby nedocházelo k toku proudu celou deskou. Chlazení stabilizátoru je podpořeno oblastmi rozlité mědi po obou stranách plošného spoje, propojenými větším množstvím prokovených děr. Stabilizátor doplněný o 10 *µ*F a 100 *µ*F tantalové kondenzátory (filtrační a skupinový) je napájen z jednočlánkového lithiového akumulátoru připojeného přes vypínač.

Akumulátor je také přímo připojen k nabíjecímu obvodu TP4056, a tak je možné nabíjet přístroj i při vypnutém stavu. Nabíjecí obvod je externím rezistorem *RP ROG* o velikosti 1,2 kΩ nastaven na nabíjení akumulátoru proudem 1 A. Obvod má výstup na signalizační LED diodu indikující stav nabíjení, vyvedenou k Micro USB, jak je popsáno výše. Nabíjecí obvod je napájen úrovní 5 V z USB konektoru. Pro výpomoc se snížením napětí je mezi tyto dvě součástky vložen výkonový rezistor o velikosti 400 mΩ a maximálním ztrátovém výkonu 2 W. Chlazení obvodu opět zajišťuje rozlitá měď s prokovy. Všechny výkonové cesty plošného spoje jsou řádně dimenzovány dle zátěže. Každému integrovanému obvodu je přidělen lokální oddělovací kondenzátor s kapacitou 100 nF nebo 1 *µ*F.

Modul ESP32 je umístěn na vrchní straně desky, přesně nad slotem pro SD kartu. Sběrnice SPI tak byla tažena velmi krátkými cestami. Spolu s touto sběrnicí jsou ze slotu do mikrokontroléru taženy ještě dva digitální signály - detekce přítomnosti karty a detekce uzamčení zápisu. OLED displej a obvod hodin reálného času (RTC) jsou spolu s jednou senzorovou deskou připojeny párem vodičů k mikrokontroléru jako sběrnice I2C. Další čtyři senzorové desky jsou připojeny přes jiné dva páry vodičů. Všechny tři I2C sběrnice jsou vybaveny pull-up rezistory o velikosti 4,7 kΩ. RTC obvod má oddělený napájecí vstup pro záložní zdroj energie. Na tento vstup je přímo připojen akumulátor, a to i při vypnutém vypínači napájení. Všechny vstupy pro senzorické desky jsou ošetřeny transily pro ochranu před elektrostatickými výboji vznikajícími při dotyku uživatele. Čtení stavu stisku tlačítka probíhá přes digitální vstup, programování RGB LED diody zajišťuje digitální výstup. Pro měření stavu nabití akumulátoru je na desce rezistorový dělič složený ze dvou 10 kΩ rezistorů. Výstupní napětí je přivedeno na analogový vstup mikrokontroléru. Dělič zajišťuje, aby rozsah vstupního napětí mikrokontroléru nepřekročil úroveň 3,3 V.

Komunikaci s mikrokontrolérem zajišťuje převodník CH340G, který je

umístěn těsně vedle Micro USB konektoru. Převodník je taktován externím krystalovým rezonátorem s rezonanční frekvencí 12 MHz. Taktování mikrokontroléru je zajištěno 40 MHz rezonátorem integrovaným uvnitř modulu ESP32. UART sběrnice převodníku je kříženě propojena s UART sběrnicí mikrokontroléru (signály RX a TX). Kromě komunikačních signálů jsou z převodníku využity také signály RTS (Request to Send) a DTR (Data Terminal Ready) sběrnice RS232. Tyto signály pomocí dvojice tranzistorů spínají piny mikrokontroléru RESET a BOOT a umožňují tak nahrávání nového programu do jeho paměti.

Obě vrstvy desky byly pokryty rozlitou mědí připojenou na zem. Do rohů desky byly umístěny montážní otvory s průměrem 3,1 milimetru. Výsledný nákres ukazuje obrázek [3.9.](#page-31-0)

<span id="page-31-0"></span>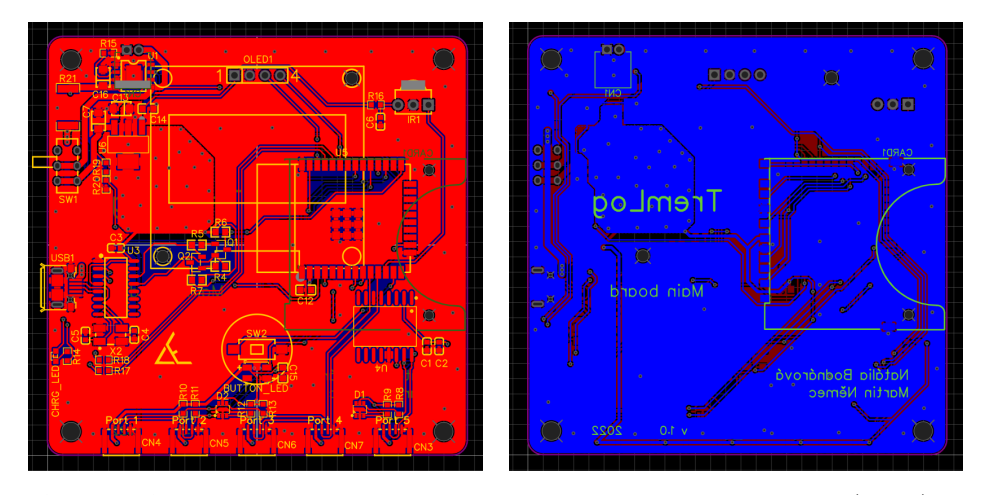

**Obrázek 3.9:** Nákres první verze plošného spoje řídicí desky - horní (vlevo) a spodní vrstva (vpravo)

Tato verze plošného spoje byla navrhována v počátku práce, kdy ještě nebyla známa finální forma přístroje, aby bylo možné testovat vyvíjený program zároveň s vývojem krytu. V průběhu práce však byla zvolena varianta přístroje k umístění na stůl. Důvody pro změnu byly následující. Na pacienta jsou umísťovány pouze terapeutické přístroje, nebo přístroje pro dlouhodobé monitorování. V tomto případě by bylo zbytečně zasahováno do pacientovy intimní zóny. Manipulovatelnost s konektory na straně přístroje byla velmi špatná. Proto byly konektory umístěny dále od sebe, v důsledku čehož došlo i ke zvětšení rozměrů celého přístroje. Do krytu přístroje byl zabudován organizér pro uložení senzorů, což dále zvětšilo rozměry přístroje.

Výsledné rozměry krytu byly stanoveny na 17,5x13x4,5 centimetrů. Tomu byl uzpůsoben i tvar a velikost řídicí desky, aby byly všechny hardwarové uživatelské prvky umístěny na odpovídajících pozicích v krytu. JST-SH konektory senzorových desek na straně přístroje byly nahrazeny telefonními konektory RJ-11 z důvodu lepší manipulovatelnosti a přítomnosti zámku. Byla použita varianta konektoru do panelu, na straně desky připájená vodiči. Původní OLED displej byl vůči novému krytu nepoměrně malý, proto byl nahrazen kompatibilní variantou s úhlopříčkou 2,42 palce při zachování rozlišení. Větší rozměry desky umožnily přesun slotu na SD kartu na vrchní vrstvu plošného spoje, slot se tak nachází ve stejné úrovni jako vypínač a USB konektor. Kvůli homogenitě podsvícení tlačítka byla přidána druhá programovatelná RGB LED dioda symetricky vedle tlačítka. Pro uchycení displeje a tištěného dílu tlačítka přes distanční sloupky byly na desku umístěny montážní otvory s průměrem 2,1 milimetru na odpovídajících pozicích. Tvar desky a přesné umístění uživatelských prvků byly definovány autorkou krytu zařízení. Vykrojení spodní hrany je určeno pro ulehčení montáže panelových konektorů a organizace vodičů pod deskou.

<span id="page-32-1"></span>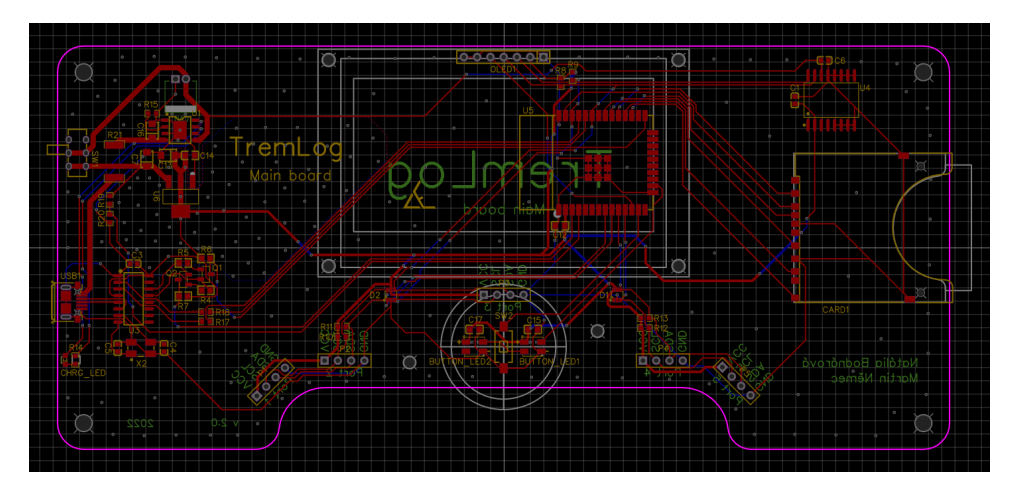

**Obrázek 3.10:** Nákres druhé verze plošného spoje řídicí desky - pohled shora, se skrytou rozlitou mědí

#### <span id="page-32-0"></span>**3.2.3 Osazení desek plošných spojů a oprava chyb v návrhu**

Výroba a doprava desek plošných spojů a součástek trvala zhruba dva týdny. K deskám byly objednány i nerezové šablony určené k nanášení pájecí pasty. Šablona má výřezy přesně na pozicích pájecích ploch, stačí ji tedy správně přiložit na desku a následně přetřít pájecí pastou. Takto připravené desky byly následně pinzetou osazeny SMD součástkami a pájecí pasta byla přetavena s využitím horkovzdušné pájecí stanice. Nakonec byly osazeny součástky s drátovými vývody (THT) klasickým pájením. V případě OLED modulu s úhlopříčkou 2,42 palce bylo nutné přidat několik rezistorových propojek za účelem přepnutí z módu SPI na komunikaci po I2C sběrnici.

Osazené desky byly nejprve proměřeny na přítomnost zkratu napájecích linek. Poté byly nahrány jednoduché programy za účelem otestování jednotlivých komponent. Většina senzorů MPU-6050 nebyla napoprvé programem detekována, a proto musely být integrované obvody přepájeny tenkým hrotem a odsávacím knotem. Některé musely být demontovány horkým vzduchem a znovu osazeny. Během počátečního testování byl také odhalen chybný popis rezistorových propojek - adresy jsou uvedeny v opačném pořadí.

<span id="page-33-0"></span>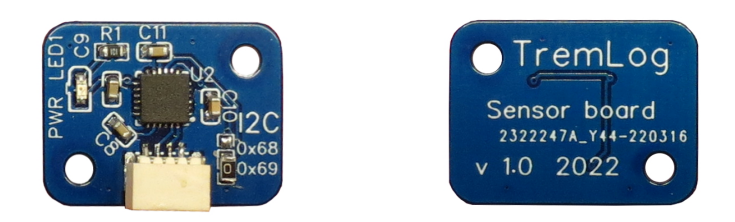

**Obrázek 3.11:** Osazený plošný spoj senzoru, horní (vlevo) a spodní strana (vpravo)

Při osazení RGB LED diody došlo k chybnému určení orientace. Pouzdro má zkosenou jednu z hran, předpoklad tedy byl, že se u ní nachází pin číslo 1. Bohužel však takto osazená součástka vydávala značné množství tepla. Z katalogového listu pak bylo zjištěno, že zkosení značí pin číslo 3. Součástka byla vyměněna za novou, již správně orientovanou, ale ani v tomto případě nefungovala podle očekávání. Další analýzou bylo zjištěno, že přepólovaná součástka pravděpodobně zničila i digitální výstup mikrokontroléru, a tak musela být připojena tenkým drátkem na výstup jiný. Poté již dioda svítila dle očekávání. Úpravu je možné vidět na obrázku [3.12.](#page-33-1) Poslední návrhová chyba byla odhalena až v průběhu testování řídicího programu. Lokální oddělovací kondenzátor, určený záložnímu vstupu napájení obvodu reálného času, byl omylem umístěn na hlavní napájecí vstup. Kvůli tomu nedocházelo k uchování času při vypnutém zařízení. Po doplnění kondenzátoru přímo na vývody integrovaného obvodu již RTC pracoval dle očekávání.

<span id="page-33-1"></span>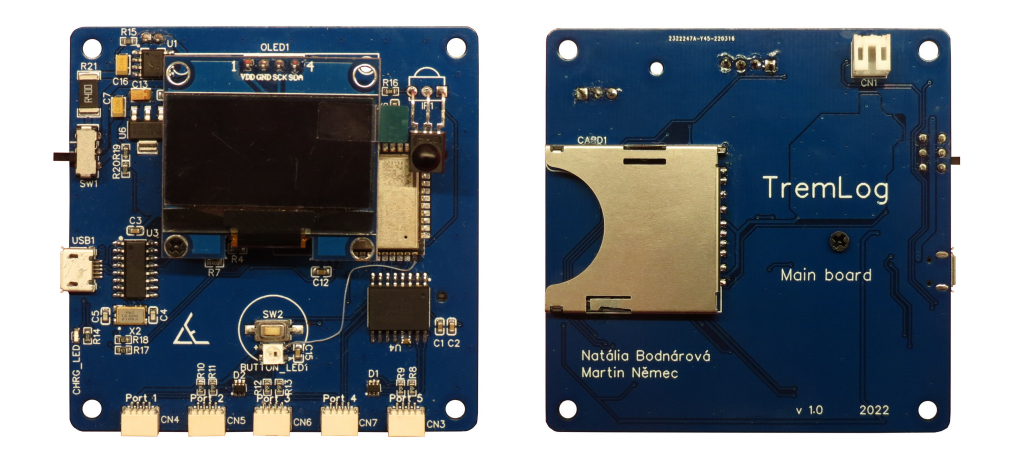

**Obrázek 3.12:** Osazený plošný spoj přístroje 1. verze včetně displeje, horní (vlevo) a spodní strana (vpravo)

Předchozí dvě chyby byly ve druhé verzi desky eliminovány. Výslednou desku ukazuje obrázek [3.13.](#page-34-0) K přístroji bylo vyrobeno 5 kusů kabelů. Délka kabelů byla stanovena na 175 centimetrů. Takto by kabely měly dostačovat od přístroje na stole k umístění senzoru na pacientovi a zároveň při uložení senzorů do organizéru by kabely měly viset podél stolu dolů, ale nedotýkat se podlahy. Na jednom konci kabelu je nakrimpován konektor RJ-11. Druhý konec je opatřen konektorem JST-SH. Z důvodu absence krimpovacích kleští na tento typ konektoru byly dutinky přiletovány cínem na jednotlivá lanka. Konec kabelu a část konektoru byly překryty teplem smrštitelnou průhlednou bužírkou, která posiluje pevnost spojení konektoru a kabelu v tahu i ohybu.

<span id="page-34-0"></span>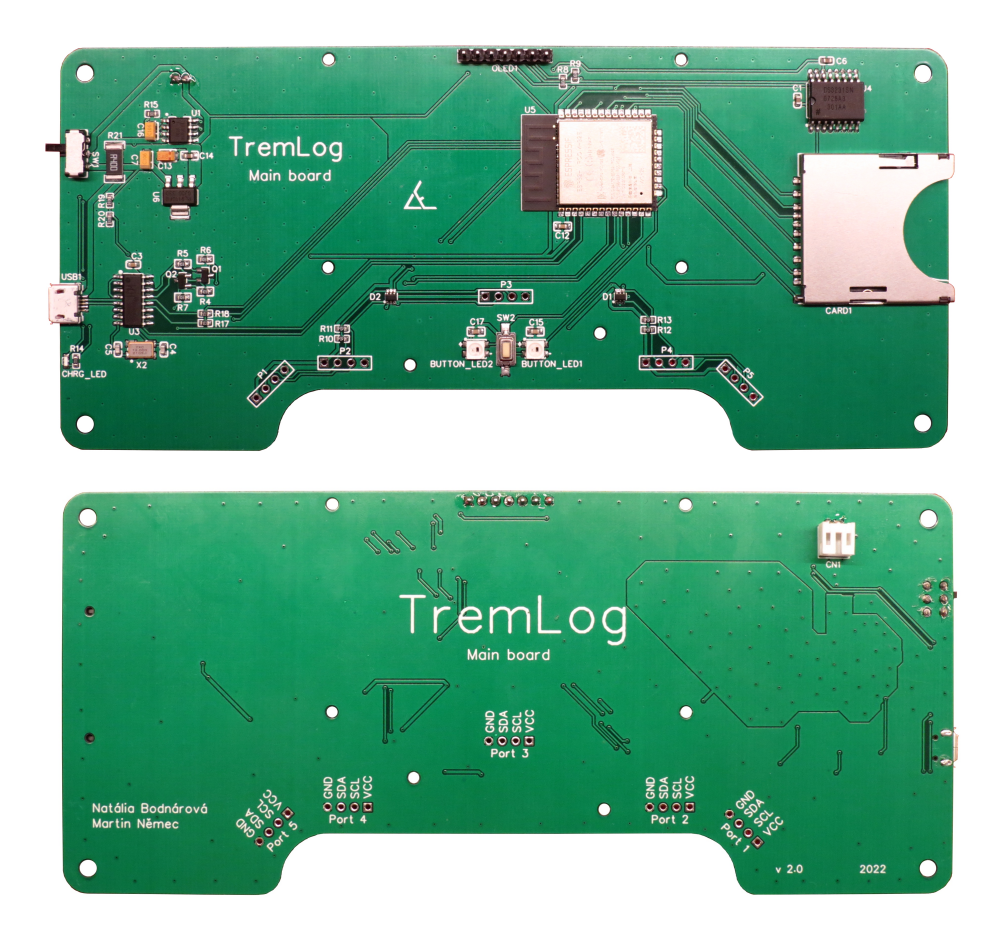

**Obrázek 3.13:** Osazený plošný spoj přístroje 2. verze, horní (nahoře) a spodní strana (dole)

3. Elektronika a mechanická konstrukce

<span id="page-35-2"></span>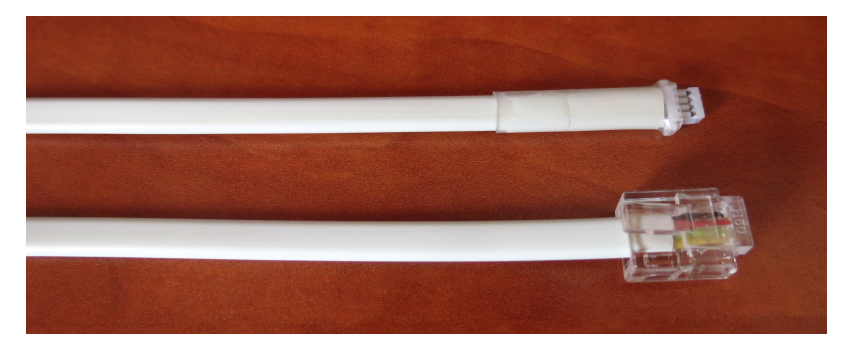

**Obrázek 3.14:** Kabel

#### <span id="page-35-0"></span>**3.3 Kryt přístroje a senzorů**

Tvorbě krytu přístroje se podrobně věnuje kolegyně Bodnárová ve své bakalářské práci [\[3\]](#page-58-3). Zvažuje různé možnosti umístění přístroje a tomu odpovídající tvary krytu. Jednotlivé komponenty jsou posuzovány z hlediska estetiky i ergonomie. Výsledná realizace přichází s přístrojem umístěným na stole, obsahujícím organizér pro uložení senzorů. Dále jsou řešeny možnosti uchycení senzoru na pacienta. Barevné schéma celého přístroje bylo zvoleno s ohledem na lékařské prostředí.

#### <span id="page-35-1"></span>**3.3.1 Senzory**

K přístroji je možné připojit až pět senzorů. Dva z nich jsou určeny k umístění na prst ruky, jeden se umisťuje na zem a dva senzory jsou ponechány pro další použití (například snímání třesu trupu a hlavy). Takto jsou senzory rozděleny na tři typy. Na krytu každého senzoru je piktogram znázorňující jeho použití. Vedle piktogramu se nachází otvor vyplněný průhledným plastem, skrz který svítí LED dioda indikující připojení senzoru.

Senzory pro měření z prstu mají dvě části krytu. Senzorová deska je vložena v plastové 3D tištěné skořepině. Ta se vkládá do speciálního prstýnku, který je vytištěn z flexibilního materiálu. Ve spodní části je prstýnek rozpojen, aby byl snadno přizpůsobitelný velikosti prstu pacienta. Do rozpojení jsou umístěny neodymové magnety, které vzájemným přitahováním způsobují lehké svírání rozpojených částí prstýnku.

Přídavné senzory mají podobný kryt jako ty určené na prst, ale bez flexibilní části. Ve spodní straně je vložena kovová patentka. Pomocí ní lze senzor spojit se standardní vyměnitelnou nalepovací EKG elektrodou. Takto lze senzor umístit kamkoli na tělo pacienta.

Kryt senzoru pro měření třesu budovy slouží zároveň jako zakrytí organizéru senzorů v přístroji. Tomu odpovídá jeho podlouhlý tvar. Součástka je tištěna se 100% výplní, aby zvýšená hmotnost zajistila přenos třesu z podložky na senzor. V rozích jsou opět umístěny neodymové magnety, zajišťující přichycení k přístroji. Tyto magnety mohou být také využity k přichycení k podložce.

<span id="page-36-1"></span>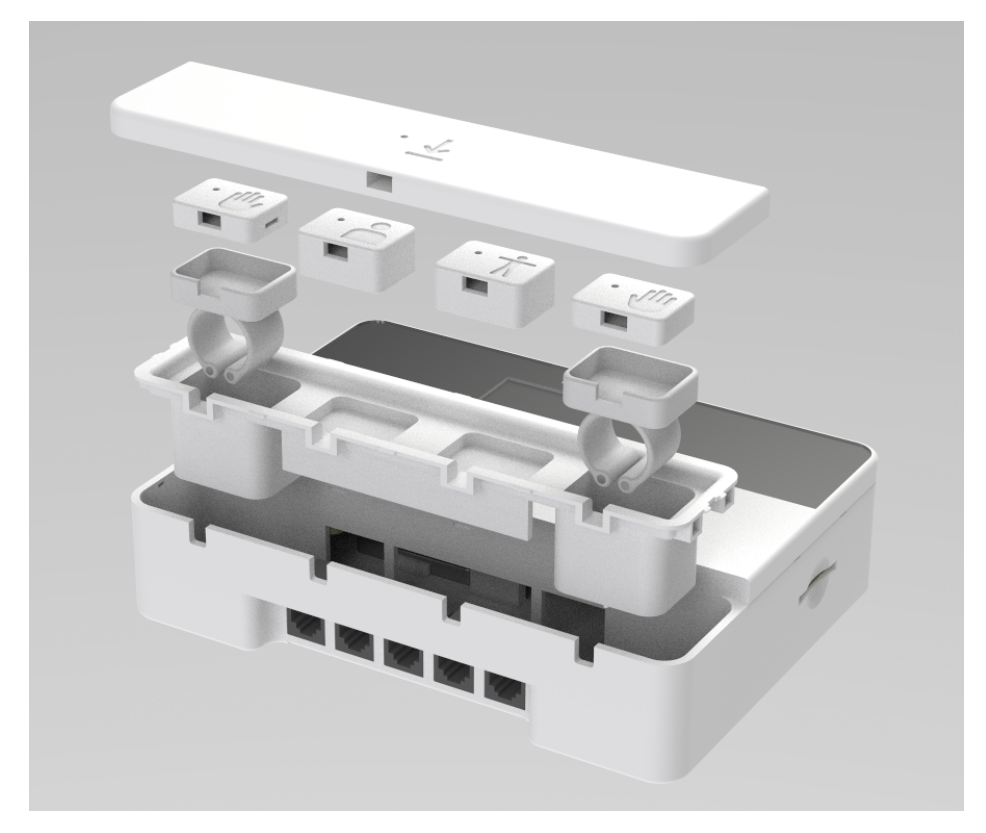

Obrázek 3.15: "Exploded-view" přístroje [\[3\]](#page-58-3) - (shora) senzor třesu pozadí, senzory na prst (po stranách) přídavné senzory (uprostřed), flexibilní prstýnky, organizér senzorů, kryt přístroje

#### <span id="page-36-0"></span>**3.3.2 Přístroj**

Kryt přístroje je rozdělen do dvou sekcí. V přední části se nachází organizér pro uložení senzorů, v zadní části pak samotná elektronika. Místa v organizéru jsou opatřena magnety, aby z nich senzory nevypadávaly. Pod organizérem se nachází panelové konektory RJ-11. Elektronika je do krytu uchycena čtyřmi

#### 3. Elektronika a mechanická konstrukce

šrouby v zápustných maticích zatavených do krytu. Akumulátor je uložen pod hlavní deskou plošných spojů. USB konektor a čtečka karet mají v krytu odpovídající výřezy, vypínač napájení je překryt posuvným hmatníkem. Displej a hmatník tlačítka jsou k hlavní desce přichyceny pomocí distančních sloupků.

Celá konstrukce krytu je složena z několika dílů vytištěných na 3D tiskárně z materiálu ABS pro větší teplotní odolnost a pevnost. Byla zvolena černá barva, aby podsvícení tlačítka neprosvítalo v jiných částech krytu. Povrch byl obroušen, pokryt tenkou vrstvou tmelu pro vyrovnání nerovností a nastříkán bílým matným lakem. Pouze hmatník tlačítka byl nalakován lesklým lakem, jelikož při používání by následně stejně došlo k vyhlazení.

<span id="page-37-0"></span>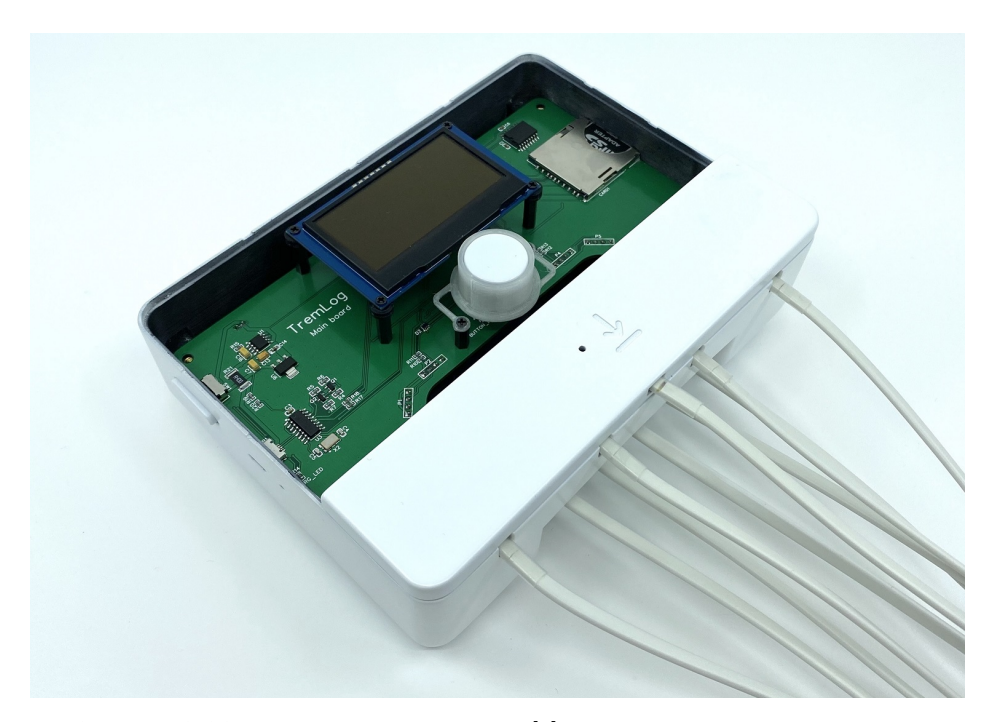

**Obrázek 3.16:** Otevřený kryt přístroje [\[3\]](#page-58-3). Organizér je zakryt senzorem.

Displej zařízení je překryt tenkým plexisklem z důvodu jeho ochrany. Plexisklo je po celé šířce krytu a v místech, kde není displej, je černě podbarveno. To způsobuje zdánlivé zvětšení zobrazovací plochy. Na spodní straně krytu se nachází čtyři přísavky, které slouží pro pevné uchycení ke stolu. Také je zde samolepka s piktogramy, sloužící k navedení uživatele, do kterého konektoru má připojit který senzor.

# <span id="page-38-0"></span>**Kapitola 4**

### **Programové vybavení**

Pro oživení zařízení musel být napsán řídicí program mikrokontroléru. Společnost Espressif Systems, která je autorem použitého modulu ESP32, vytvořila verzi jádra systému [\[15\]](#page-59-5), pro níž je možné vyvíjet řídicí program v rámci projektu Arduino [\[16\]](#page-59-6). Arduino je volně šířená platforma usnadňující programování vestavných zařízení s využitím jazyka C/C++. Její velká komunita poskytuje volně dostupné knihovny pro obsluhu různých zařízení. Webové stránky byly vytvořeny v jazyce HTML s využitím Javascriptu.

Pro dekódování binárně ukládaných měřených dat byl vytvořen skript pro prostředí programu Matlab, který poskládá z jednotlivých bajtů původní hodnoty, uloží je do matice a přepočítá surová data na reálné fyzikální jednotky. Takto upravená data pak mohou být ve zmíněném prostředí dále zpracována a transformována do grafů.

### <span id="page-38-1"></span>**4.1 Řídicí program přístroje TremLog**

Platforma Arduino definuje v programu dvě povinné procedury - *setup* a *loop*. Procedura *setup* je zavolána pouze jednou v celém programu, a to po spuštění zařízení. Nacházejí se v ní inicializace vstupně/výstupních pinů, inicializace komunikace po sériové lince a volání inicializačních funkcí všech subsystémů. Procedura *loop* je hlavní programová smyčka. Je volána stále dokola, poprvé po vykonání procedury *setup*. Obsahuje jednoduchý stavový automat reagující na stisk tlačítka, webové příkazy nebo uplynutí času. Chod

# 4. Programové vybavení **......................................**

programu znázorňuje zjednodušený vývojový diagram na obrázku [4.1.](#page-39-0) Barvy v diagramu indikují jednotlivé stavy automatu, stejnými barvami je v průběhu programu podsvíceno ovládací tlačítko.

<span id="page-39-0"></span>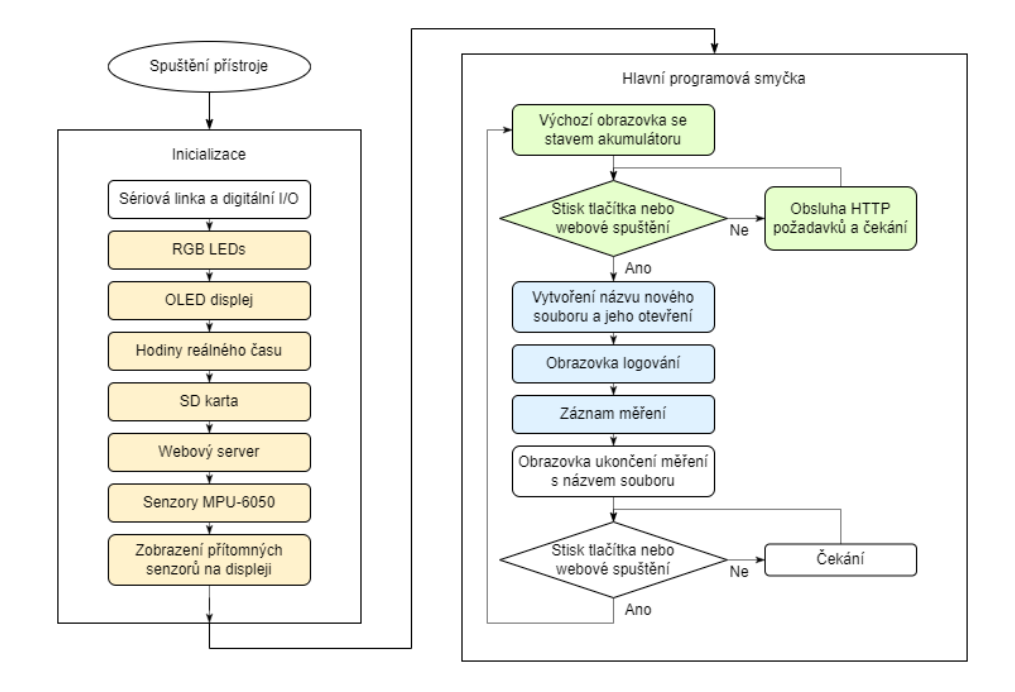

**Obrázek 4.1:** Vývojový diagram řídicího programu

Dá se říci, že chod programu je řízen stavy, podobně jako v práci kolegyně Hanouskové [\[1\]](#page-58-1), s tím rozdílem, že stavy nejsou očíslovány ani uloženy v proměnné. Program se může nacházet v jednom z pěti různých stavů: Inicializace - oranžová barva, Připraven k měření - zelená barva, Probíhá měření - modrá barva, Měření ukončeno - bílá barva, Chyba - červená barva.

Po připojení napájení se program nachází ve stavu "Inicializace". Postupně jsou inicializovány všechny komponenty a rozsvícena oranžová barva podsvícení tlačítka. V případě jakékoli chyby je vypsána chybová hláška na displej, odeslána sériovou linkou, rozsvítí se červené podsvícení tlačítka a program se zastaví (čeká v nekonečné smyčce). Pokud jsou všechny komponenty inicializovány správně, na displeji se zobrazí verze programu a stav připojení / odpojení jednotlivých senzorů. Po třech sekundách přejde program do stavu "Připraven k měření".

Na začátku tohoto stavu dojde ke změření napětí akumulátoru. Je rozsvíceno zelené podsvícení tlačítka a na displeji se zobrazí základní obrazovka s nápisem TremLog. V pravém horním rohu je zobrazena zbývající kapacita akumulátoru a uprostřed obrazovky je nápis vybízející ke stisku tlačítka pro start měření. Poslední řádek indikuje připojené senzory. Následuje čekání v

nekonečné smyčce, během kterého je obsluhován webový server a kontrolován stav tlačítka. V případě stisku tlačítka, nebo příchozího webového příkazu spuštění měření, přejde program do stavu "Probíhá měření".

Tlačítko se podbarví modře a na displeji se zobrazí nápis "Logging, please wait". Pod tímto nápisem se ještě zobrazí celková délka měření v sekundách. Defaultní hodnota programu je 60 sekund, přes webové rozhraní lze však nastavit vlastní délku měření v rozsahu 1 - 240 sekund. Podle aktuálního data a času je vygenerován název souboru a tento soubor je následně vytvořen a otevřen pro zápis. Přes webové rozhraní je možné zvolit vlastní název souboru.

Následuje volání procedury měření *logData*. Detailní postup měření znázorňuje vývojový diagram na obrázku [4.2.](#page-40-0) Na začátku je zapsána hlavička souboru - jeden bajt definuje, které senzory jsou aktuálně připojeny, následuje zápis kalibračních hodnot všech senzorů. Z definované frekvence měření je určena perioda měření. Defaultní frekvence měření je 100 Hz, webově nastavitelná v rozsahu 1 až 200 Hz. Po hlavičce jsou zapisována samotná měření. Měření začíná zápisem časové značky - čas od spuštění přístroje v milisekundách upravený funkcí modulo. Celočíselný zbytek po dělení 10000 zajistí, že se časová značka vždy vejde do dvou bajtů. Poté proběhne pro každý přítomný senzor inicializace odpovídající sběrnice  $I<sup>2</sup>C$ , vyčtení surových dat ze senzoru (6 dvoubajtových čísel) a zápis dat do souboru. Pokud měření trvalo kratší dobu než předem vypočítaná perioda měření, program čeká, až perioda uběhne a následuje další měření. Pokud již uplynula předem definovaná délka měření, dojde k uzavření souboru a program přejde do stavu "Měření ukončeno".

<span id="page-40-0"></span>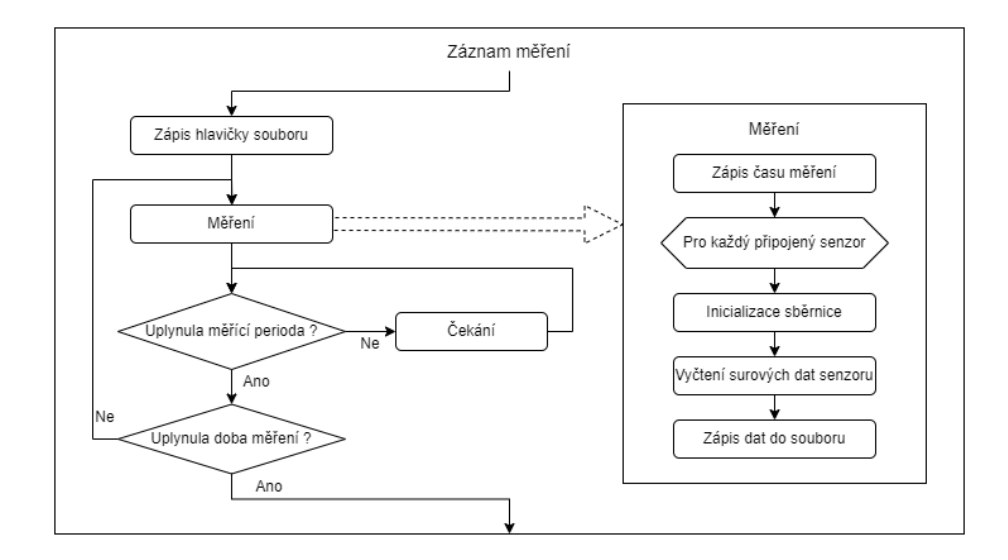

**Obrázek 4.2:** Vývojový diagram samotného měření

# 4. Programové vybavení **......................................**

Ve stavu "Měření ukončeno" dojde k bílému podbarvení tlačítka a na displeji se zobrazí hláška "Data saved!". O řádek níže je vypsán název aktuálně použitého souboru. Pokud bylo měření spuštěno stiskem tlačítka, čeká program na potvrzení přečtení názvu souboru uživatelem pomocí dalšího stisku tlačítka. V případě, že měření bylo spuštěno webovým příkazem, přejde program rovnou zpět do stavu "Připraven k měření".

<span id="page-41-0"></span>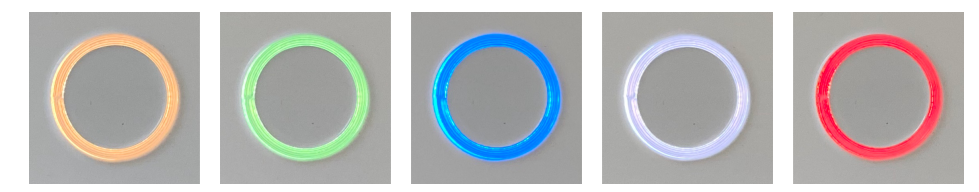

**Obrázek 4.3:** Barevné podsvícení tlačítka

Kód programu je z důvodu přehlednosti rozdělen celkem do osmi souborů pojmenovaných podle toho, jakou funkci zastávají / jaké zařízení obsluhují. Tato struktura se koncepcí částečně podobá objektovému programování. Jednotlivé soubory mají lokální proměnné, inicializační proceduru a specifické metody, které mohou být volány z ostatních souborů.

#### **TremLog.ino**

Hlavní soubor celého projektu obsahuje výše popsané procedury *setup*, *loop* a *logData*. Soubor také obsahuje veřejné proměnné, ve kterých jsou uloženy: délka měření, frekvence měření, verze programu, název posledního měřeného souboru a indikace vzdáleného spuštění měření. Poslední funkcionalita souboru je měření napětí akumulátoru, přepočítání na procenta kapacity a zobrazení na displej. Výstupem dvanáctibitového ADC převodníku je surová hodnota v rozsahu 0 až 4095. Horní hraniční hodnota odpovídá referenčnímu napětí *uref* = 3*,* 3 V. Nelinearita převodníku byla kompenzována konstantou  $u_{offset} = 0, 2$  V [\[17\]](#page-59-7). Kvůli použitému odporovému děliči musí být změřená hodnota vynásobena dvěma. Výsledné měřené napětí je dáno vztahem:

$$
u_{batt} = 2\left(\frac{ADC_{val} \cdot u_{ref}}{4095} + u_{offset}\right). \tag{4.1}
$$

Samotné napětí nemá pro uživatele velkou výpovědní hodnotu. Proto bylo přemapováno (přeškálováno, zobrazeno) na procenta kapacity, lineárně v rozsahu napětí 3,5 V až 4,1 V. Takto získaná stupnice sice nereprezentuje přesně kapacitu akumulátoru, v daném kontextu je však dostačující. Procenta kapacity jsou nakonec zobrazena na displej vedle ikony baterie. V případě poklesu kapacity pod 30 % je ikona vykreslena bez výplně.

#### **LCD.ino**

Název tohoto souboru je zavádějící, má naznačovat obstarávání zobrazování displeje, ikdyž ve skutečnosti je využíván displej typu OLED. Pro vykreslování veškerého textu a grafiky na displej byla použita knihovna U8g2 (Universal 8-bit graphics library v2) Olivera Krause [\[18\]](#page-59-8). Tato knihovna podporuje velké množství různých monochromatických LCD a OLED displejů a jejich řadičů. V případě první verze přístroje se jednalo o řadič SH1106, druhá verze využívá displej s řadičem SSD1309. Podle typu řadiče a komunikace byl zvolen odpovídající konstruktor knihovny, v případě druhé verze ještě spolu s resetovacím pinem displeje. Inicializační procedura konfiguruje příslušnou I <sup>2</sup>C sběrnici na rychlosti 400 kHz, zavolá inicializaci knihovny, nastaví písmo vykreslování textu, smaže celý displej a na první řádek napíše "TremLog" a verzi programu.

Displej je grafického typu, je tedy možné vykreslit jakýkoli tvar nebo obrazec, nicméně v této aplikaci je používán pouze pro výpis textu. Podle velikosti písma zhruba 11 pixelů je tak displej možné rozdělit na šest pomyslných řádků. Další metody souboru zajišťují vymazání celého displeje, vymazání konkrétního řádku, výpis zadaného textu na konkrétní řádek s definovaným posuvem a vykreslení ikony plné nebo prázdné baterie na danou pozici. Tato ikona je vybrána z ikonového písma knihovny U8G2.

#### **LED.ino**

Použité RGB LED diody WS2812B-Mini jsou řízeny signálem po jednom vodiči. Pro snazší ovládání byla použita knihovna NeoPixel vytvořená společností Adafruit [\[19\]](#page-59-9). Pomocí konstruktoru knihovny je nastaven výstupní pin mikrokontroléru ovládající diody, počet zřetězených diod, frekvence komunikace a pořadí barev odesílaných dat. Inicializační procedura zahájí funkci knihovny a poté rozsvítí oranžové podsvícení tlačítka. Další metody slouží ke zhasnutí diod a k rozsvícení požadované barvy definované RGB složkami (Red - červená, Green - zelená, Blue - modrá).

#### 4. Programové vybavení **......................................**

#### **SDcard.ino**

Z předchozí zkušenosti byla pro práci s SD kartou využita knihovna SdFat vytvořená a udržovaná Williamem Greimanem [\[20\]](#page-59-10).Hlavní výhodou oproti výchozí knihovně platformy Arduino je možnost používat libovolně dlouhé názvy souborů, různé formáty souborového systému a jednoduché nastavení časové značky zápisu do souboru. Lokální proměnné v sobě udržují referenci na souborový systém, aktuálně otevřený soubor, název nového souboru pro zápis či čtení a buffer pro čtení souborů. Inicializační procedura nejprve ověří stav pinů indikujících přítomnost karty ve slotu a přítomnost zámku zápisu. Pokud není vložena karta, nebo je vložena zamčená karta, následuje chybový stav s odpovídající hláškou popsaný výše. V opačném případě následuje inicializace knihovny a SPI sběrnice - definice enable pinu a frekvence komunikace.

Metody souboru SDcard.ino umožňují vytvářet, zapisovat a číst soubory uložené na kartě. Metoda *createNewLogName* vygeneruje název nového souboru podle aktuálního data a času, nebo použije název zadaný přes webové rozhraní. Pro tento název otestuje přítomnost souboru se stejným názvem na kartě. V případě shody je generován nový název, dokud není unikátní. Následuje metoda *openLogWrite*, která se pokusí vytvořit nový soubor podle názvu získaného předchozí metodou. Případná chyba je opět ošetřena chybovým stavem. Po vytvoření souboru dojde k jeho otevření pro zápis. Do hlavičky souboru je zapsána časová značka jeho vytvoření. Trojice přetížených metod *sdStore* umožňuje zápis argumentu do právě otevřeného souboru. Podporované datové typy argumentu jsou *String*, *byte* a *int16\_t*. Po ukončení zapisování dat do souboru je nutné zavolat metodu *closeLog*, která soubor uzavře a nastaví mu časovou značku modifikace. Metoda *openLogRead* otevře soubor pro čtení podle názvu předaného argumentem. Poté je možné s využitím metody *readLog* vyčíst obsah souboru do připraveného bufferu. Metoda vrací počet přečtených bajtů ze souboru.

Poslední metoda s názvem *getFilesTable* slouží pro zobrazení naměřených souborů ve webovém rozhraní. Metoda prochází kořenový adresář SD karty položku po položce. Pokud se jedná o složku nebo soubor s cizí koncovkou, je položka přeskočena. Pokud má soubor koncovku ".log", je vyčtena časová značka poslední úpravy a spolu s názvem souboru jsou vloženy do textové proměnné formátované do položky tabulky v jazyce HTML. Po projití všech položek kořenového adresáře jsou zaznamenané položky spojeny do jedné proměnné a vráceny jako návratová hodnota metody. Z důvodu velikosti webové stránky (v bajtech, nikoli výsledného zobrazení) je takto zobrazováno pouze 40 posledních souborů.

#### **Sensors.ino**

Pro vyčítání a konfiguraci senzorů byla využita knihovna MPU6050 opět od společnosti Adafruit [\[21\]](#page-59-11). Knihovna byla modifikována tak, aby bylo možné vyčítat přímo surové měřené hodnoty bez jejich převodu na reálné jednotky s plovoucí desetinnou čárkou. Tento způsob zkracuje čas měření i zápisu na SD kartu a výsledný soubor je menší. V rámci programu byla vytvořena kalibrace senzorů, která zjišťuje jejich klidový offset. Získaná kalibrační data jsou pak uložena do non-volatilní paměti s využitím knihovny EEPROM, která je součástí jádra Arduino pro ESP32 [\[15\]](#page-59-5). Tato knihovna pouze emuluje funkci původní Arduino knihovny, jelikož ESP32 nemá paměť EEPROM a data jsou ve skutečnosti ukládána v paměti FLASH.

Lokální proměnné souboru tvoří pole pěti instancí senzorové knihovny, pole kalibračních hodnot, pole pěti binárních proměnných indikujících přítomnost senzorů a bajtová proměnná seskupující předchozí pole do jednotlivých bitů. Inicializační procedura pro každou instanci knihovny zvolí příslušnou I2C sběrnici s rychlostí 400 kHz a pokusí se připojit senzor s odpovídající adresou (0x68 nebo 0x69). Informace, zdali je, či není příslušný senzor připojen, je vypsána na displej a uložena do pole příznaků přítomných senzorů. Pokud ano, proběhne konfigurace rozsahů akcelerometru a gyroskopu. Pokud není detekován žádný senzor, přístroj přejde do chybového stavu s příslušnou hláškou. V opačném případě dojde k zapsání pole příznaků přítomných senzorů do bajtové proměnné pomocí bitových operátorů. Následuje inicializace knihovny EEPROM a načtení kalibračních hodnot do zmíněného pole proměnných.

Jednou z metod je *printHeader*, která do souboru měření zapíše hlavičku. Nejprve je zapsán bajt s příznaky připojených senzorů, za ním následují kalibrační hodnoty všech senzorů (6 hodnot na každý senzor, celkem 30 hodnot typu *int16\_t*). Po zápisu hlavičky může být opakovaně používána metoda *getRawData*. Ta nejprve zapíše do souboru aktuální čas v milisekundách zkrácený funkcí modulo na maximálně 10 sekund, poté pro každý přítomný senzor inicializuje příslušnou  $I^2C$  sběrnici, vyčte surové hodnoty akcelerace a úhlové rychlosti všech tří os a zapíše je do souboru. Metoda *measureCalibData* měří obdobným způsobem data jako v předchozím případě, s tím rozdílem, že opakuje měření stokrát a výsledné hodnoty nezapisuje do souboru, ale vydělí je 100. Získané zprůměrované hodnoty jsou zapsány do pole kalibračních dat. Dalšími metodami jsou *readCalibData* a *storeCalibData*, které slouží k načtení a uložení kalibračních dat do non-volatilní paměti. Poslední metoda souboru s názvem *getSensors* vrací text s přítomnými senzory označenými číslem a nepřítomnými označenými křížkem. Tento text je použit na hlavní obrazovce ve stavu "Připraven k měření".

# 4. Programové vybavení **......................................**

#### **Time.ino**

Obvod hodin reálného času je obsluhován knihovnou RTClib původně od Jean-Claude Wipplera, nyní udržovanou společností Adafruit Industries [\[22\]](#page-59-12). Lokálními proměnnými jsou instance knihovny a datová struktura uchovávající datum a čas. Inicializační procedura zvolí primární I2C sběrnici a pokusí se připojit RTC obvod. Pokud je detekován výpadek záložního napětí, a tedy hodiny obvodu neběží, je jejich čas nastaven na čas kompilace programu. Následně je vyčten čas do lokální datové struktury. Metoda *setTime* bere jako argumenty rok, měsíc, den, hodiny, minuty, sekundy a aktualizuje jimi hodiny obvodu. Naopak metoda *readTime* vyčte hodiny obvodu a uloží je do lokální datové struktury. Následuje šest metod které vyčítají tuto datovou strukturu a vrací číselnou hodnotu dne, měsíce, roku, hodin, minut nebo sekund. Poslední metoda *getDTString* vrací formátovaný text data a času.

#### **Web.ino**

Vzhledem k tomu, že je modul mikrokontroléru vybaven Wi-Fi rozhraním, obsahuje jádro operačního systému knihovny pro jeho obsluhu. Konkrétně byly použity knihovny WiFi a WebServer [\[15\]](#page-59-5). Lokální proměnné tvoří instance objektu WebServer na portu 80, znakové pole pro pozdější sestavení odpovědi s webovou stránkou, název sítě Wi-Fi a její heslo. Inicializační procedura vytvoří přístupový bod s předdefinovaným jménem a heslem. IP adresa zařízení je pro testovací účely odeslána po sériové lince. Tato adresa je však vždy stejná. Poté jsou asociována zpětná volání metod na odpovídající HTTP požadavky.

<span id="page-45-0"></span>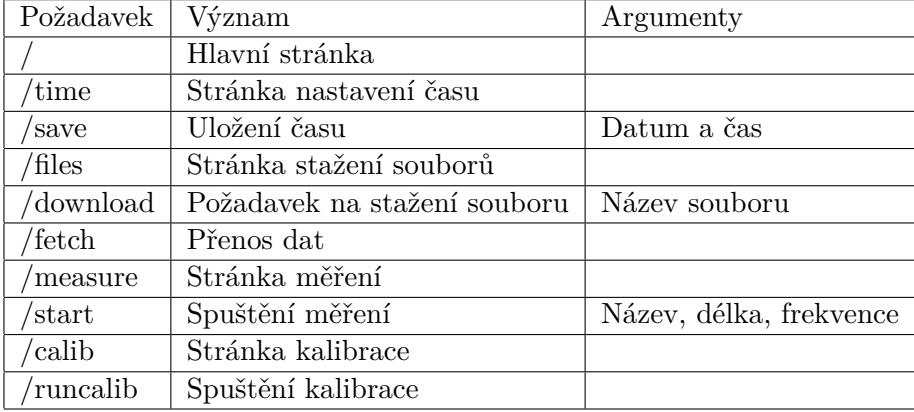

**Tabulka 4.1:** Seznam webových požadavků, jejich význam a argumenty

Webové rozhraní není při měření obsluhováno, aby bylo možné zajistit požadovanou frekvenci měření. Pokud se zařízení nachází ve stavu "Připraven k

měření", je periodicky volána metoda *handleWeb*, která zajistí obsloužení klienta podle jeho požadavku. Seznam podporovaných požadavků uvádí tabulka [4.1.](#page-45-0) Pokud je přijat neznámý požadavek, odpoví server stránkou s nápisem "Error 404 - page not found". Požadavky lze rozdělit do dvou pomyslných skupin - požadavek na webovou stránku a požadavek na data/akci. V prvním případě tvoří odpověď text uložený v programové paměti, v některých případech doplněný o hodnoty proměnných. Text je formátován v jazyce HTML a tvoří tak webovou stránku. Ta je vždy složena z loga, popisu funkce stránky a aktivních prvků (tlačítka, textové vstupy). Formát stránky je uzpůsoben tak aby byla možná obsluha ze stolního počítače i mobilního telefonu. Aktivní funkce stránky tvoří Javascript. Pomocí XHTTP dotazů (XML HTTP Request) je zajištěna komunikace se serverem, aniž by musela být stránka znovu načtena. Díky tomu je možné využít druhou skupinu požadavků a nechat provést zařízení nějakou akci, nebo si vyžádat data například při přenosu souboru.

Po zadání IP adresy zařízení do prohlížeče se objeví hlavní stránka. Ta slouží pouze jako rozcestník pro čtyři různé funkce - měření, nastavení času, kalibrace senzorů a stažení souborů. Grafický vzhled této stránky ukazuje obrázek [4.4.](#page-46-0) Mezi logem a tlačítky je vypsáno systémové datum a čas, aby mohl uživatel snadno zkontrolovat, zdali je čas nastaven správně.

Při stisku tlačítka "Set time" je načtena stránka nastavení systémového času. Do šesti textových polí je možné zadat nové hodnoty data a času. Poté může uživatel hodnoty uložit, nebo odejít zpět na hlavní stránku bez uložení. Vstupy jsou ošetřeny proti zadání neplatných hodnot na straně klienta v Javascriptu i na straně serveru po přijetí požadavku.

<span id="page-46-0"></span>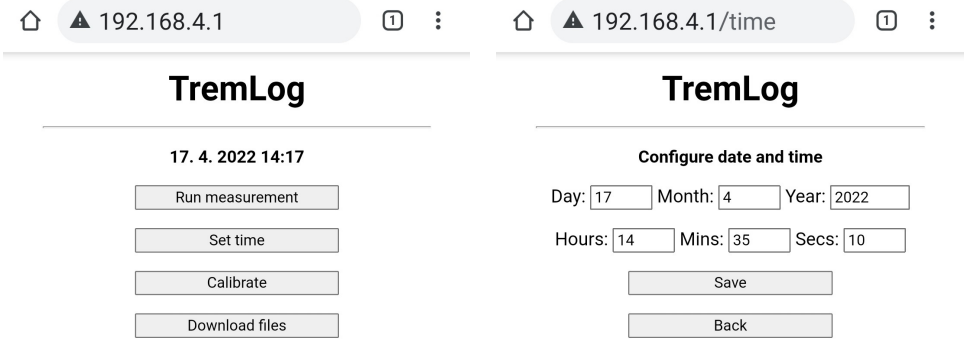

**Obrázek 4.4:** Webové stránky - hlavní stránka (vlevo) a nastavení času (vpravo)

4. Programové vybavení **......................................**

Tlačítko "Calibrate" načte kalibrační stránku. V jejím popisu se nachází přesný návod, jak má uživatel kalibraci vykonat - umístit připojené senzory do organizéru v krytu, položit přístroj na vodorovnou podložku a spustit kalibraci odpovídajícím tlačítkem (obrázek [4.5\)](#page-47-0). Podsvícení tlačítka změní barvu na oranžovou a zavolá se kalibrační metoda. Po doměření jsou získané hodnoty uloženy do non-volatilní paměti a podsvícení tlačítka se vrátí na zelenou barvu.

Při stisku tlačítka "Dowload files" je zobrazena stránka stahování souborů (obrázek [4.5\)](#page-47-0). Názvy souborů měření uložených na SD kartě jsou spolu s časem modifikace zobrazeny v tabulce. V řádku každého souboru je také tlačítko "Download". Při jeho stisku je vyslán požadavek na stažení souboru s argumentem jeho názvu. Pokud server potvrdí přítomnost požadovaného souboru, začne webová stránka po blocích 50 kB načítat data požadavkem "/fetch". Po přenesení všech dat jsou jednotlivé bloky spojeny a uloženy jako soubor na zařízení uživatele.

<span id="page-47-0"></span>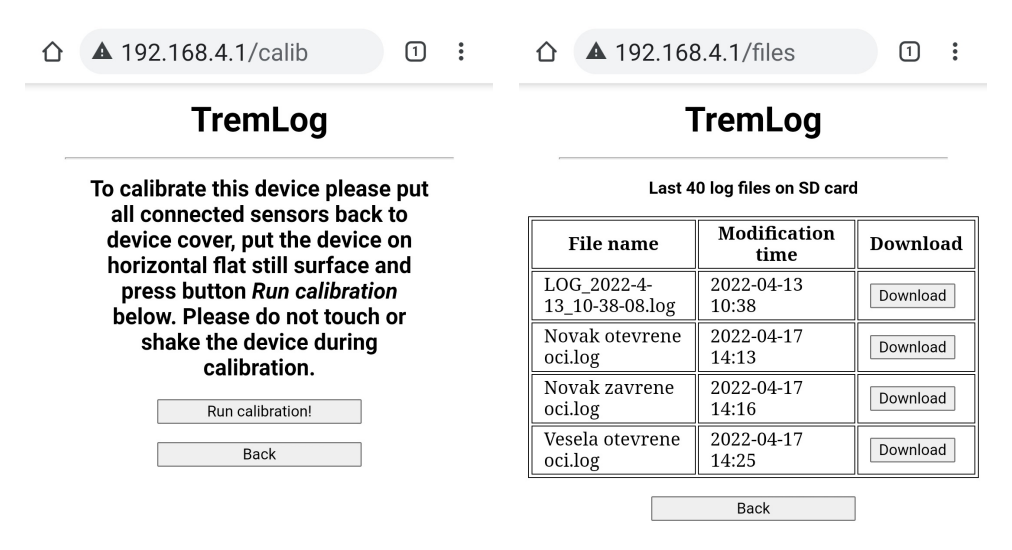

**Obrázek 4.5:** Webové stránky - stránka kalibrace (vlevo) a stažení souborů (vpravo)

Stránka měření je načtena po stisku tlačítka "Run measurement". Třemi textovými vstupy jsou uživatelem zadány: název souboru pro uložení dat, délka měření v sekundách a frekvence měření. Vstupy jsou ošetřeny proti nevalidním hodnotám. Název souboru je omezen na délku 22 znaků. Nepodporované znaky jsou z názvu pomocí regulárního výrazu odstraněny. Rozsah délky měření je 1 - 120 sekund. Frekvence měření může být zadána v rozsahu 1 - 200 Hz. Stiskem tlačítka "Start measurement" je odeslána zvolená konfigurace a zahájeno měření. Pokud uživatel nezadal název souboru, je vygenerován podle aktuálního času. Přístroj poté přejde do stavu "Probíhá měření" a neodpovídá na webové dotazy. Tlačítka jsou nastavena tak, aby je nebylo možné stisknout. Javascriptová aplikace odpočítává zbývající čas podle zadané

délky a zobrazuje ho uživateli pod tlačítky (obrázek [4.6\)](#page-48-0). Po uplynutí měřící doby je stránka znovu načtena a na místě odpočítávání času se zobrazí informace s názvem souboru měřených dat. Poté lze měření opakovat, nebo přejít na stránku stažení dat.

<span id="page-48-0"></span>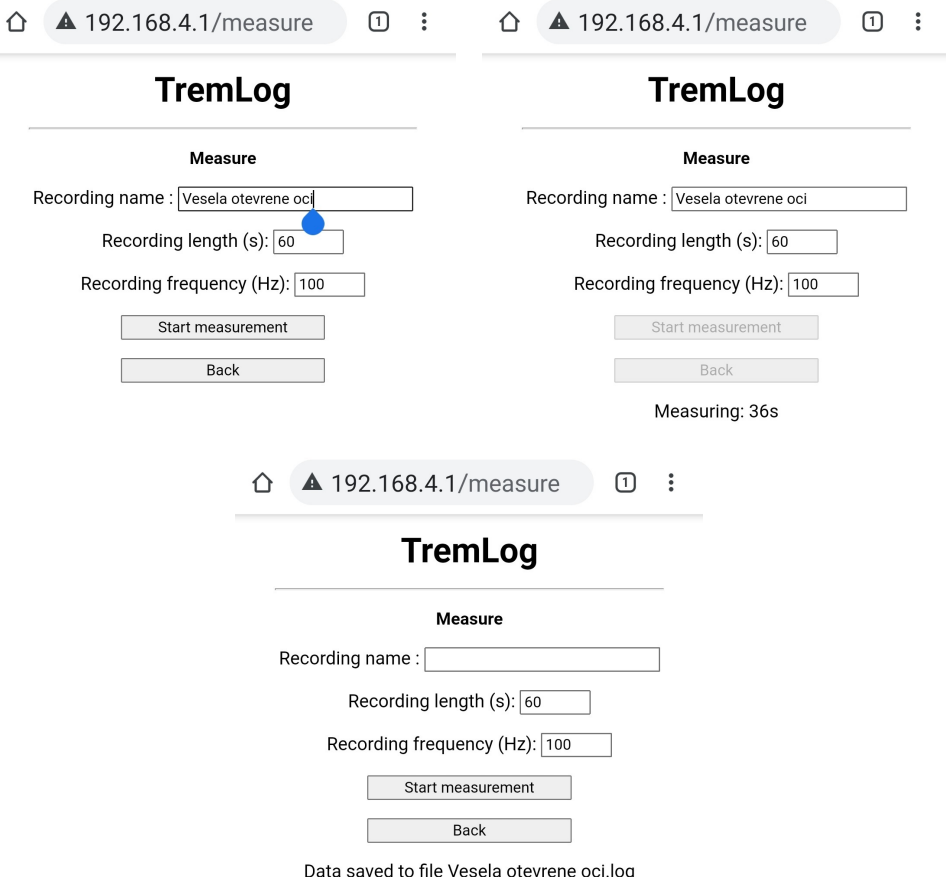

**Obrázek 4.6:** Webová stránka měření - konfigurace (vlevo nahoře), probíhající měření (vpravo nahoře), měření ukončeno (dole)

#### **config.h**

Poslední soubor obsahuje pouze konfigurační definice programu. Je rozdělen do několika sekcí podle funkce definic. První sekce definuje vstupně-výstupní piny odpovídajících sběrnic I2C a SPI, detekce SD karty, vstup tlačítka a výstup RGB LED diod, reset displeje a měřící vstup napětí akumulátoru. Další sekce definuje rychlosti sběrnic: I2C pro MPU-6050, OLED, RTC obvod, SPI pro SD kartu a rychlost komunikace po sběrnici UART. Následuje sekce definic jednotlivých barev a intenzit jasu podsvíceného tlačítka. V poslední sekci jsou definované hodnoty napětí minima a maxima nabití akumulátoru.

#### <span id="page-49-0"></span>**4.2 Skript pro dekódování dat v prostředí Matlab**

Soubor se záznamem měření je kódován binárně, a proto musí být jednotlivé hodnoty před dalším zpracováním dekódovány. Jelikož byla výstupní data z přístroje kolegyně Hanouskové až do současné doby zpracovávána v prostředí programu Matlab, byl vytvořen skript, který dekóduje hodnoty měření a roztřídí je do matic spolu s časovými značkami. Dále jsou surové hodnoty převedeny do reálných fyzikálních jednotek.

Zvolený soubor je vyčten do pole bajtových hodnot. Začátek souboru tvoří hlavička. První bajt kóduje informaci, které senzory byly při měření přítomné. Pomocí bitového součinu a posuvu je rozložen do pole pěti hodnot - přítomnému senzoru odpovídá jednička, nepřítomnému nula. Součtem pole je zjištěn počet přítomných senzorů. Následuje 60 bajtů kalibračních dat. Sousední dvojice bajtů jsou spojeny do jednoho čísla formátu *int16*. Čísla jsou v pořadí akcelerace v osách x, y, z, úhlová rychlost v osách x, y, z, postupně senzor po senzoru. Získané hodnoty jsou uloženy do surové kalibrační matice. Následuje část měřených dat. Podle počtu senzorů je předdefinována výsledná matice surových měření. Čísla jsou opět dekódována ze dvou sousedních bajtů. Hodnoty jednoho měření v matici tvoří jeden řádek. První sloupec jsou časové značky měření, následují jednotlivá zrychlení a úhlové rychlosti jako v případě kalibrační matice, ovšem pouze z přítomných senzorů.

Takto získané surové hodnoty kalibrace a měření jsou ještě převedeny vynásobením konstantami na reálné fyzikální jednotky s plovoucí desetinnou čárkou. Konstanty závisí na nastavení měřícího rozsahu senzorů a požadovaných výstupních jednotkách (*g* nebo *m/s*<sup>2</sup> , ◦*/s* nebo *rad/s*) a jsou převzaty z knihovny MPU6050 [\[21\]](#page-59-11). Časové značky jsou ze zkráceného formátu přepočítány na čas od startu měření v milisekundách.

Po vykonání skriptu zůstane v pracovním prostoru pět matic - pole senzorů, surová a převedená kalibrační matice, surová a převedená matice měření. Takto jsou data připravena k dalšímu zpracování, například spektrální analýzou. Podrobným zpracováním dat se zabývá Bc. Hana Hladíková ve své bakalářské práci [\[23\]](#page-59-13).

# <span id="page-50-0"></span>**Kapitola 5**

### **Test zařízení**

Přístroj byl intenzivně testován již v době vývoje řídicího programu. Každá nově implementovaná funkcionalita byla vzápětí nahrána do přístroje a testována z hlediska funkčnosti i odolnosti na uživatelskou obsluhu. Standardním způsobem byla naměřena data, přenesena do počítače a dekódována. Při jednom z testů byl odhalen výpadek měření při odpojení senzoru v průběhu měřícího procesu. Do souboru byly uloženy nuly místo reálných hodnot. Tato chyba byla ošetřena přechodem programu do chybového stavu a zobrazením hlášky na displeji, informující který senzor byl odpojen.

Výsledný počet měřených dat by měl odpovídat součinu měřící frekvence a délky měření. V některých případech je však zaznamenáno o několik měření méně. Časovou analýzou hlavní programové smyčky bylo zjištěno, že čas od času není stanovená perioda dodržena. Toto chování je pravděpodobně způsobeno faktem, že na mikrokontroléru běží operační systém FreeRTOS. Řídicímu programu byla nastavena nejvyšší priorita, ale i tak dochází k systémovým voláním v průběhu měření, pravděpodobně kvůli ukládání dat na SD kartu. Výsledkem toho je vynechané měření. Tato chyba se vyskytuje zhruba jednou za deset sekund v závislosti na měřící frekvenci a počtu připojených senzorů. Vzhledem k dalšímu zpracování měřených dat tato chyba není kritická.

Kalibrace senzorů byla otestována následujícím způsobem. Senzor byl zafixován v pevné pozici na stole. Poté byla spuštěna kalibrace. Kalibrační hodnoty byly vypsány přes sériovou linku do konzole. Následovalo měření se senzorem ve stejné pozici. Naměřená data byla přenesena do počítače a dekódována v prostředí Matlab. Výsledné kalibrační hodnoty ze souboru

# 5. Test zařízení**..........................................**

odpovídaly hodnotám z komunikace po sériové lince. Hodnoty měření se lišily od kalibračních dat jen nepatrně, což odpovídá šumu měření. Po vypnutí a zapnutí zařízení byl naměřen další soubor dat, ze kterého bylo ověřeno uchování kalibračních dat i při nepřítomnosti napájecího napětí.

Všechny texty vypisované na displej byly umístěny orientačně a pomocí metody iterativní aproximace postupně vycentrovány na požadovanou pozici. Chybové stavy byly simulovány a otestovány na správnou reakci. Jednotlivé obrazovky ukazuje obrázek [5.1.](#page-51-0)

<span id="page-51-0"></span>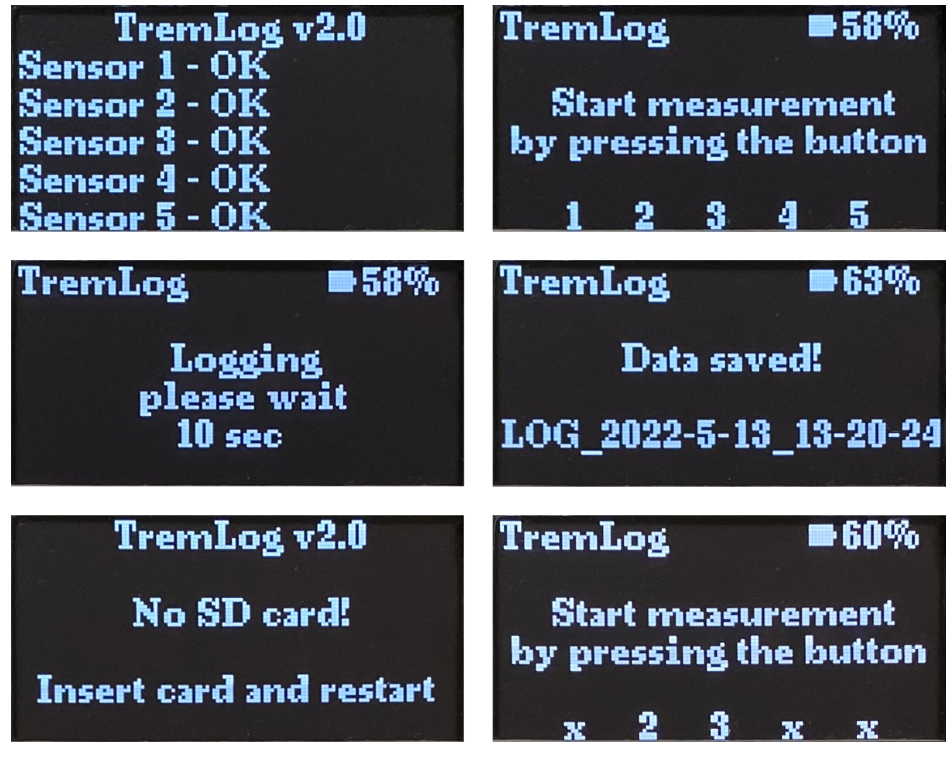

**Obrázek 5.1:** Obrazovky přístroje TremLog [\[3\]](#page-58-3) - inicializační obrazovka (vlevo nahoře), úvodní obrazovka (vpravo nahoře), obrazovka měření(vlevo uprostřed), obrazovka dokončení měření (vpravo uprostřed), chybová obrazovka nepřítomnosti SD karty (vlevo dole), úvodní obrazovka s použitím pouze senzorů 2 a 3 (vpravo dole)

Po dokončení krytu přístroje bylo otestováno podsvícení tlačítka v různých světelných podmínkách. Aby byla barva podsvícení znatelná i na přímém slunci, byl zvolen nejvyšší možný jas LED diod. Hodnoty RGB složek jednotlivých podsvícení byly převzaty z oficiální definice. Barevné odstíny byly lehce upraveny, aby odpovídaly původní představě.

Při tvorbě a ladění webových stránek byly využívány Nástroje pro vývojáře integrované v internetovém prohlížeči Google Chrome [\[24\]](#page-59-14). Díky nim bylo například možné vypisovat informace do konzole při ladění Javascriptu stránek. Při testování stránky stažení souborů bylo zjištěno, že pokud je na paměťové kartě větší množství souborů, výsledná stránka je pak větší než předdefinovaný buffer a nedojde tak k odeslání celé stránky. Velikost bufferu byla proto zvýšena a také byl omezen výpis na posledních 40 souborů.

Během testování stahování souborů byla odhalena chyba předčasného ukončení souboru. Jelikož jsou data ukládána binárně, mohou jednotlivé bajty obsahovat jakoukoli hodnotu. Při textovém kódování jsou však některé hodnoty rezervovány jako řídicí znaky. Z toho důvodu docházelo při odeslání bajtu 0x00 hexadecimálně (znak konce řetězce) k předčasnému ukončení přenosu dat. Tato chyba byla opravena změnou typu přenosu dat s definicí jejich délky.

Všechny uživatelské vstupy byly otestovány na zadání neplatných hodnot. U nastavení data, času, frekvence a délky měření se jedná o celočíselné hodnoty v požadovaných intervalech. U názvu souboru jsou povolena písmena bez háčků a čárek, čísla, pomlčka, podtržítko a mezera.

# <span id="page-54-0"></span>**Kapitola 6**

#### **Závěr**

V rámci mezifakultní spolupráce se podařilo navrhnout a vyrobit zdokonalenou verzi přístroje pro měření třesu pacientů s roztroušenou sklerózou, či dalšími nemocemi vyznačujícími se tremorem. Nový přístroj s názvem TremLog vylepšuje funkčnost, vzhled i ergonomii stávajícího používaného zařízení. Parametry měření lze konfigurovat, a to frekvenci snímání v rozsahu 1 až 200 Hz a délku záznamu v rozsahu 1 až 120 sekund. Maximální délka záznamu může být případně zvětšena úpravou konstanty v řídicím programu. Přístroj je napájen integrovaným akumulátorem, který lze dobíjet přes Micro USB konektor. Vestavěný organizér senzorů zamezuje zamotání senzorových kabelů a usnadňuje přenos, či uschování přístroje.

Další novou funkcionalitou přístroje je připojení přes Wi-Fi a integrované webové rozhraní. Měření lze spustit stiskem podsvíceného tlačítka přímo pod displejem s defaultními parametry, nebo přes webovou stránku s konfigurovatelnými parametry. Naměřená data, která jsou uložena na paměťové kartě, lze jednoduše stáhnout bezdrátovým přenosem nebo vložením karty do počítače. Jednotlivé soubory jsou opatřeny časovou značkou vzniku pro snazší rozpoznání, ke kterému pacientovi patří. Lékař také může zvolit vlastní název souboru, například podle jména pacienta nebo způsobu měření. Velkou výhodou je, že lékař nepotřebuje k celé obsluze zařízení počítač. Na webové rozhraní se může připojit i z mobilního telefonu. Po provedení všech měření stáhne požadované soubory do telefonu a vzápětí je odešle emailem na analýzu.

Přístroj nalezne uplatnění jako nástupce v současnosti používaného zařízení pro měření třesu rukou při hodnocení výsledků studie zabývající se užitím

# 6. Závěr **.............................................**

virtuální reality při fyzioterapii pacientů s roztroušenou sklerózou. Tato studie probíhá na Klinice revmatologie a rehabilitace 3. lékařské fakulty Univerzity Karlovy a Fakultní Thomayerovy nemocnice. Přístroj může být dále vylepšován po softwarové stránce podle poznatků získaných používáním v běžném provozu.

<span id="page-55-0"></span>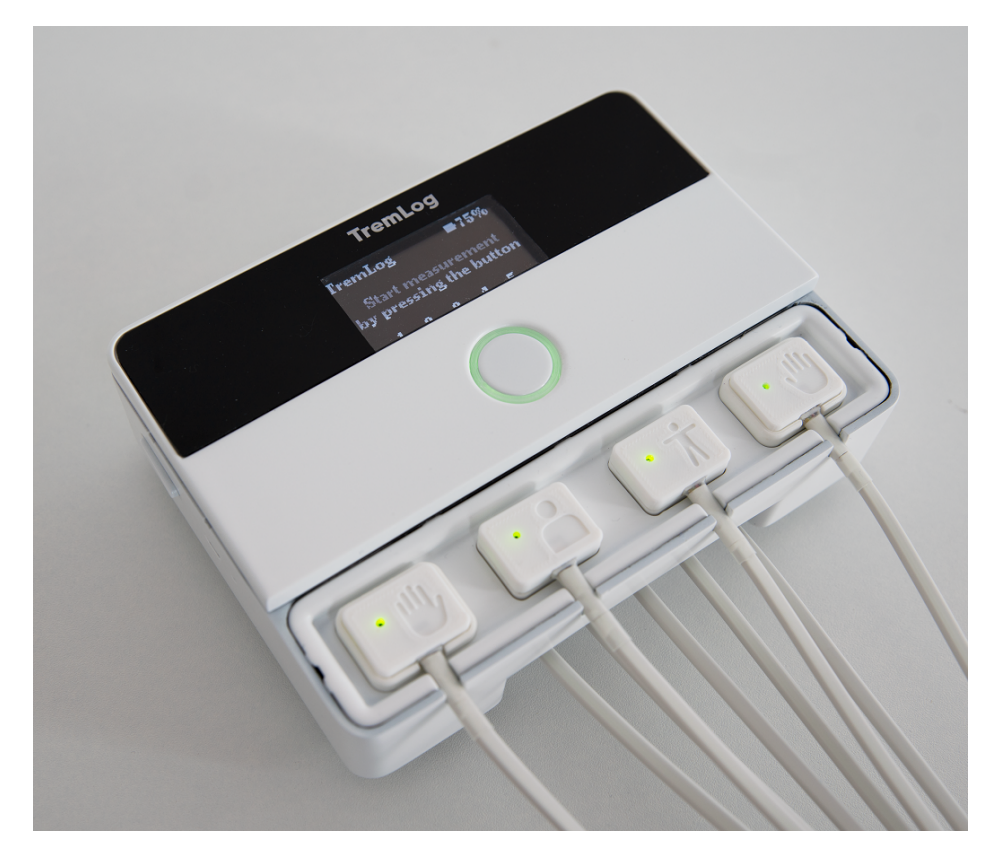

**Obrázek 6.1:** Přístroj TremLog [\[3\]](#page-58-3)

# **Přílohy**

# <span id="page-58-0"></span>**Příloha A**

### **Literatura**

- <span id="page-58-1"></span>[1] Iva Hanousková. Návrh a realizace zařízení pro měření tremoru. Diplomová práce, České vysoké učení technické v Praze, 2017.
- <span id="page-58-2"></span>[2] Pavel Tržil. Návrh a realizace zařízení pro snímání tremoru. Bakalářská práce, České vysoké učení technické v Praze, 2020.
- <span id="page-58-3"></span>[3] Natália Bodnárová. Návrh zařízení pro měření tremoru ve spolupráci s FEL ČVUT. Bakalářská práce, České vysoké učení technické v Praze, 2022. [Nepublikováno].
- <span id="page-58-4"></span>[4] Josef Bednařík, Zdeněk Ambler, Evžen Růžička a kolektiv. *Klinická neurologie - část speciánlí I*, chapter 8, 9.3.3. TRITON, 2010.
- <span id="page-58-5"></span>[5] Pavel Petrovický a kolektiv. *Klinická neuroanatomie CNS s aplikovanou neurologií a neurochirurgií*, pages 88–100, 210–211, 308–314. TRITON, 2008.
- <span id="page-58-6"></span>[6] Marcus Koch, Jop Mostert, Dorothea Heersema, Jacques De Keyser. Tremor in multiple sclerosis. *Journal of Neurology*, 254:133–145, 2007.
- <span id="page-58-7"></span>[7] Kamila Řasová, Eva Havrdová. Rehabilitace u roztroušené sklerózy mozkomíšní. *Neurologie pro praxi*, 6:306–309, 2005.
- <span id="page-58-8"></span>[8] S. H. Alusi, S. Glickman, T. Z. Aziz, P. G. Bain. Tremor in multiple sclerosis. *Journal of Neurology, Neurosurgery, and Psychiatry*, 66:131– 134, 1999.
- <span id="page-58-9"></span>[9] Espressif Systems. ESP32-WROOM-32E Datasheet. Espressif Systems, 2022. [Online] [https://www.espressif.com/sites/default/files/](https://www.espressif.com/sites/default/files/documentation/esp32-wroom-32e_esp32-wroom-32ue_datasheet_en.pdf) [documentation/esp32-wroom-32e\\_esp32-wroom-32ue\\_datasheet\\_](https://www.espressif.com/sites/default/files/documentation/esp32-wroom-32e_esp32-wroom-32ue_datasheet_en.pdf) [en.pdf](https://www.espressif.com/sites/default/files/documentation/esp32-wroom-32e_esp32-wroom-32ue_datasheet_en.pdf).

A. Literatura **...........................................**

- <span id="page-59-0"></span>[10] InvenSense Inc. MPU-6000 and MPU-6050 Product Specification. Inven-Sense Inc., 2013. [Online] [https://invensense.tdk.com/wp-content/](https://invensense.tdk.com/wp-content/uploads/2015/02/MPU-6000-Datasheet1.pdf) [uploads/2015/02/MPU-6000-Datasheet1.pdf](https://invensense.tdk.com/wp-content/uploads/2015/02/MPU-6000-Datasheet1.pdf).
- <span id="page-59-1"></span>[11] Vishal Markandey. Motion Sensor Technology and Applications Overview. InvenSense Inc., 2016. [Online] [https://invensense.tdk.com/wp-content/uploads/2016/11/](https://invensense.tdk.com/wp-content/uploads/2016/11/Motion-Sensor-Technology-and-Applications-Overview-10-20-16-V1.pdf) [Motion-Sensor-Technology-and-Applications-Overview-10-20-16](https://invensense.tdk.com/wp-content/uploads/2016/11/Motion-Sensor-Technology-and-Applications-Overview-10-20-16-V1.pdf)-V1. [pdf](https://invensense.tdk.com/wp-content/uploads/2016/11/Motion-Sensor-Technology-and-Applications-Overview-10-20-16-V1.pdf).
- <span id="page-59-2"></span>[12] Zeptobars. Invensense MPU6050 6-axis MEMS IMU : weekend dieshot. Zeptobars, 2013. [Online] [https://zeptobars.com/en/read/](https://zeptobars.com/en/read/Invensense-MPU6050-6d-MEMS-IMU-gyroscope-accelerometer) [Invensense-MPU6050-6d-MEMS-IMU-gyroscope-accelerometer](https://zeptobars.com/en/read/Invensense-MPU6050-6d-MEMS-IMU-gyroscope-accelerometer).
- <span id="page-59-3"></span>[13] NanJing Top Power ASIC Corp. TP4056 1A Standalone Linear Li-lon Battery Charger with Thermal Regulation in SOP-8 . NanJing Top Power ASIC Corp., 2022. [Online] <http://www.tp4056.com/d/tp4056.pdf>.
- <span id="page-59-4"></span>[14] EasyEDA. EasyEDA software. EasyEDA, 2019. [Online] [https://](https://easyeda.com/) [easyeda.com/](https://easyeda.com/).
- <span id="page-59-5"></span>[15] Espressif Systems. Arduino core for the ESP32. GitHub, Inc., 2022. [Online] <https://github.com/espressif/arduino-esp32>.
- <span id="page-59-6"></span>[16] Massimo Banzi, David Cuartielles, Tom Igoe, Gianluca Martino, David Mellis. Arduino. Arduino AG, 2022. [Online] [https://www.arduino.](https://www.arduino.cc/) [cc/](https://www.arduino.cc/).
- <span id="page-59-7"></span>[17] Rui Santos. ESP32 ADC – Read Analog Values with Arduino IDE. Random Nerd Tutorials, 2019. [Online] [https://randomnerdtutorials.](https://randomnerdtutorials.com/esp32-adc-analog-read-arduino-ide/) [com/esp32-adc-analog-read-arduino-ide/](https://randomnerdtutorials.com/esp32-adc-analog-read-arduino-ide/).
- <span id="page-59-8"></span>[18] Oliver Kraus. U8g2 library. GitHub, Inc., 2022. [Online] [https://](https://github.com/olikraus/u8g2) [github.com/olikraus/u8g2](https://github.com/olikraus/u8g2).
- <span id="page-59-9"></span>[19] Adafruit Industries. Adafruit NeoPixel Library. GitHub, Inc., 2022. [Online] [https://github.com/adafruit/Adafruit\\_NeoPixel](https://github.com/adafruit/Adafruit_NeoPixel).
- <span id="page-59-10"></span>[20] William Greiman. SdFat. GitHub, Inc., 2021. [Online] [https://github.](https://github.com/greiman/SdFat) [com/greiman/SdFat](https://github.com/greiman/SdFat).
- <span id="page-59-11"></span>[21] Adafruit Industries. Adafruit MPU6050. GitHub, Inc., 2022. [Online] [https://github.com/adafruit/Adafruit\\_MPU6050](https://github.com/adafruit/Adafruit_MPU6050).
- <span id="page-59-12"></span>[22] Adafruit Industries Jean-Claude Wippler. RTClib. GitHub, Inc., 2021. [Online] <https://github.com/adafruit/RTClib>.
- <span id="page-59-13"></span>[23] Hana Hladíková. Klasifikace tremoru u pacientů s roztroušenou sklerózou. Bakalářská práce, České vysoké učení technické v Praze, 2021.
- <span id="page-59-14"></span>[24] Google Inc. Google Chrome. Google Inc., 2022. [Online] [https://www.](https://www.google.com/intl/cs_CZ/chrome/) [google.com/intl/cs\\_CZ/chrome/](https://www.google.com/intl/cs_CZ/chrome/).

# <span id="page-60-0"></span>**Příloha B**

# **Obsah přiloženého CD**

- **.** Složka code
	- **.** Složka scripts
		- **.** Soubor parser.m Matlab skript k dekódování záznamů
		- **.** Soubor static.log záznam staticky připevněného senzoru
		- **.** Soubor normal.log záznam zdravého člověka
		- **.** Soubor shaky.log záznam simulovaného třesu
	- **.** Složka TremLog zdrojové kódy řídicího programu
- **.** Složka schematics schématické nákresy DPS 1. a 2. verze ■ Složka schematics - schématic<br>■ Soubor thesis.pdf - tato práce
- 

# <span id="page-62-0"></span>**Příloha C**

### **Schéma přístroje**

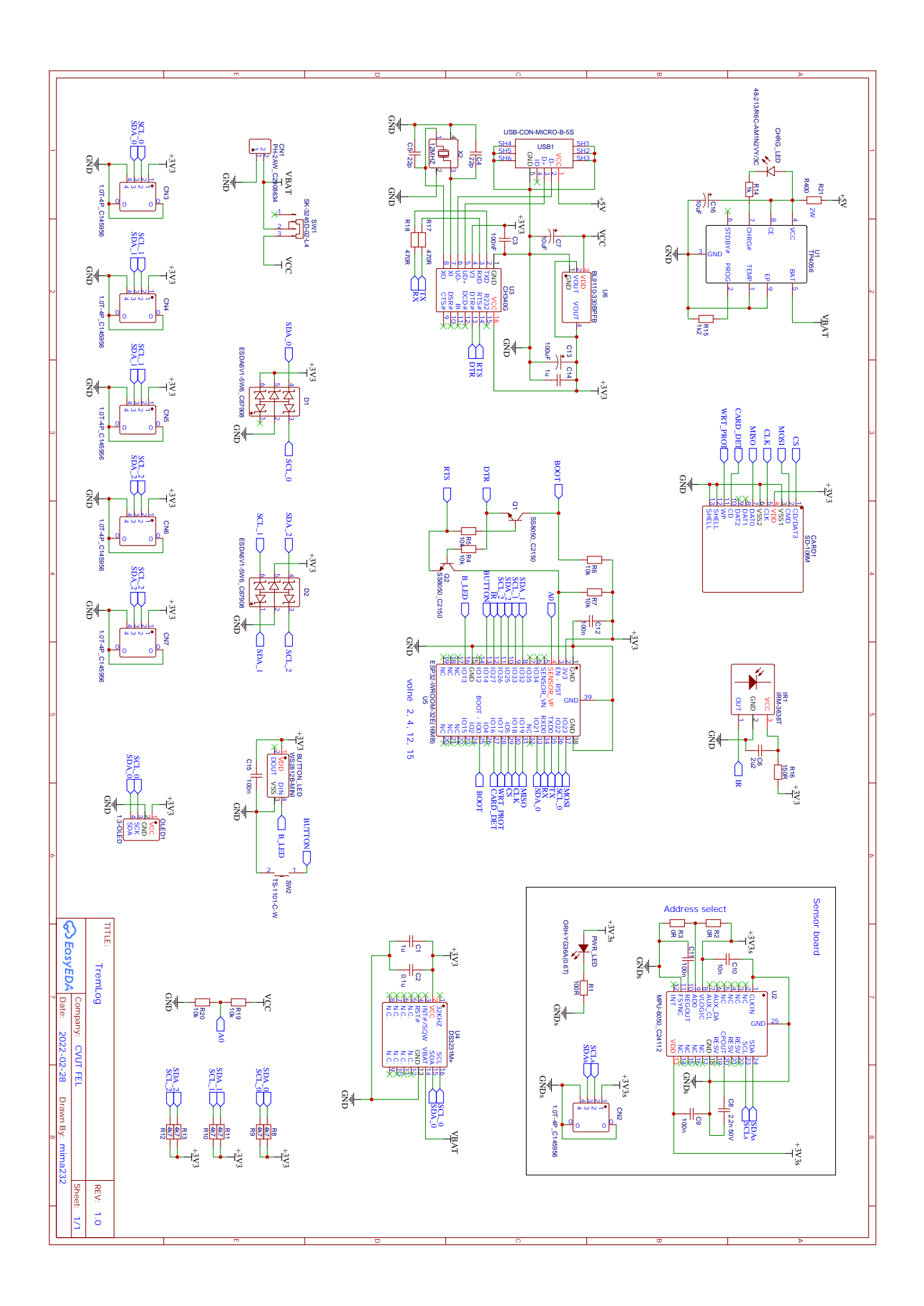

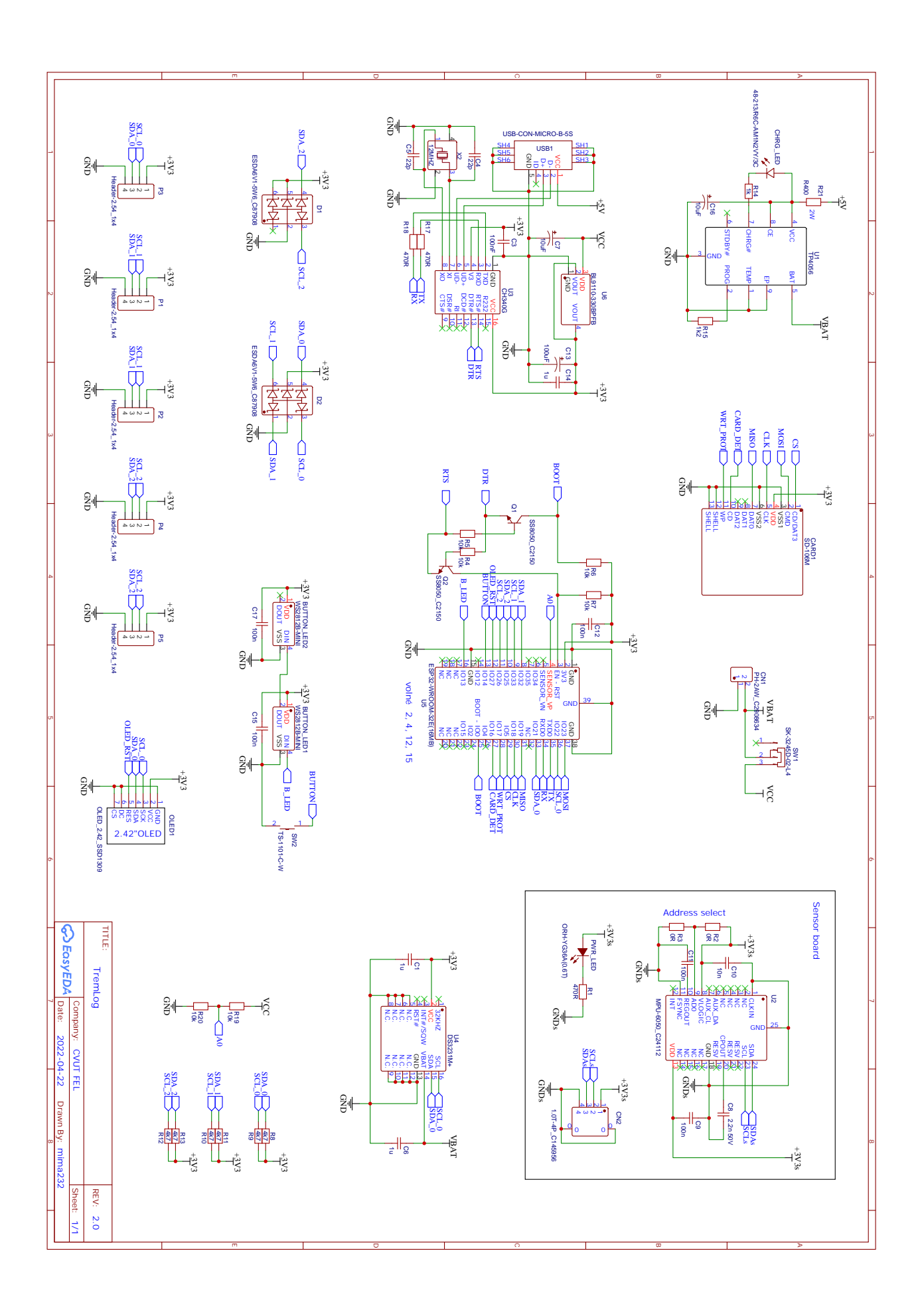